## **SPARC T3**シリーズサーバー

管理ガイド

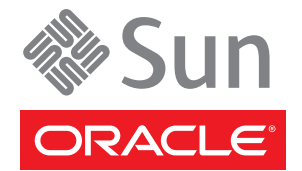

Part No: E26256–02 2012 年 3 月

Copyright ©2010, 2012, Oracle and/or its affiliates. All rights reserved.

このソフトウェアおよび関連ドキュメントの使用と開示は、ライセンス契約の制約条件に従うものとし、知的財産に関する法律により保護されて<br>います。ライセンス契約で明示的に許諾されている場合もしくは法律によって認められている場合を除き、形式、手段に関係なく、いかなる部分<br>も使用、複写、複製、翻訳、放送、修正、ライセンス供与、送信、配布、発表、実行、公開または表示することはできません。このソフトウェア<br>のリバースエンジニアリング、逆アセンブル、逆

ここに記載された情報は予告なしに変更される場合があり、誤りが無いことの保証はいたしかねます。誤りを見つけた場合は、オラクル社までご 連絡ください。

このソフトウェアまたは関連ソフトウェアドキュメントを、米国政府機関もしくは米国政府機関に代わってこのソフトウェアまたは関連ソフト ウェアドキュメントをライセンスされた者に提供する場合は、次の通知が適用されます。

U.S. GOVERNMENT END USERS.Oracle programs, including any operating system, integrated software, any programs installed on the hardware, and/or documentation, delivered to U.S. Government end users are "commercial computer software" pursuant to the applicable Federal Acquisition Regulation and agency-specific supplemental regulations.As such, use, duplication, disclosure, modification, and adaptation of the programs, including any operating system, integrated software, any programs installed on the hardware, and/or documentation, shall be subject to license terms and license restrictions applicable to the programs.No other rights are granted to the U.S. Government.

このソフトウェアもしくはハードウェアは様々な情報管理アプリケーションでの一般的な使用のために開発されたものです。このソフトウェアも しくはハードウェアは、危険が伴うアブリケーション(人的傷害を発生させる可能性があるアブリケーションを含む)への用途を目的として開発さ<br>れていません。このソフトウェアもしくはハードウェアを危険が伴うアプリケーションで使用する際、安全に使用するために、適切な安全装<br>置、バックアップ、冗長性(redundancy)、その他の対策を講じることは使用者の責任となります。このソフトウェアもしくはハードウェアを危険<br>が伴うアプリケーションで使用したこ

Oracle と Java は Oracle Corporation およびその関連企業の登録商標です。その他の名称は、それぞれの所有者の商標です。

Intel、Intel Xeon は、Intel Corporation の商標または登録商標です。すべての SPARC の商標はライセンスをもとに使用し、SPARC International, Inc. の商標または登録商標です。AMD、Opteron、AMD ロゴ、AMD Opteron ロゴは、Advanced Micro Devices, Inc. の商標または登録商標です。UNIX は、The Open Group の登録商標です。

このソフトウェアまたはハードウェア、そしてドキュメントは、第三者のコンテンツ、製品、サービスへのアクセス、あるいはそれらに関する情<br>報を提供することがあります。オラクル社およびその関連会社は、第三者のコンテンツ、製品、サービスへのアクセスまたは使用によって損失、費用、あ<br>保証もいたしません。オラクル社およびその関連会社は、第三者のコンテンツ、製品、サービスへのアクセスまたは使用によって損失、費用、あ るいは損害が発生しても一切の責任を負いかねます。

# 目次

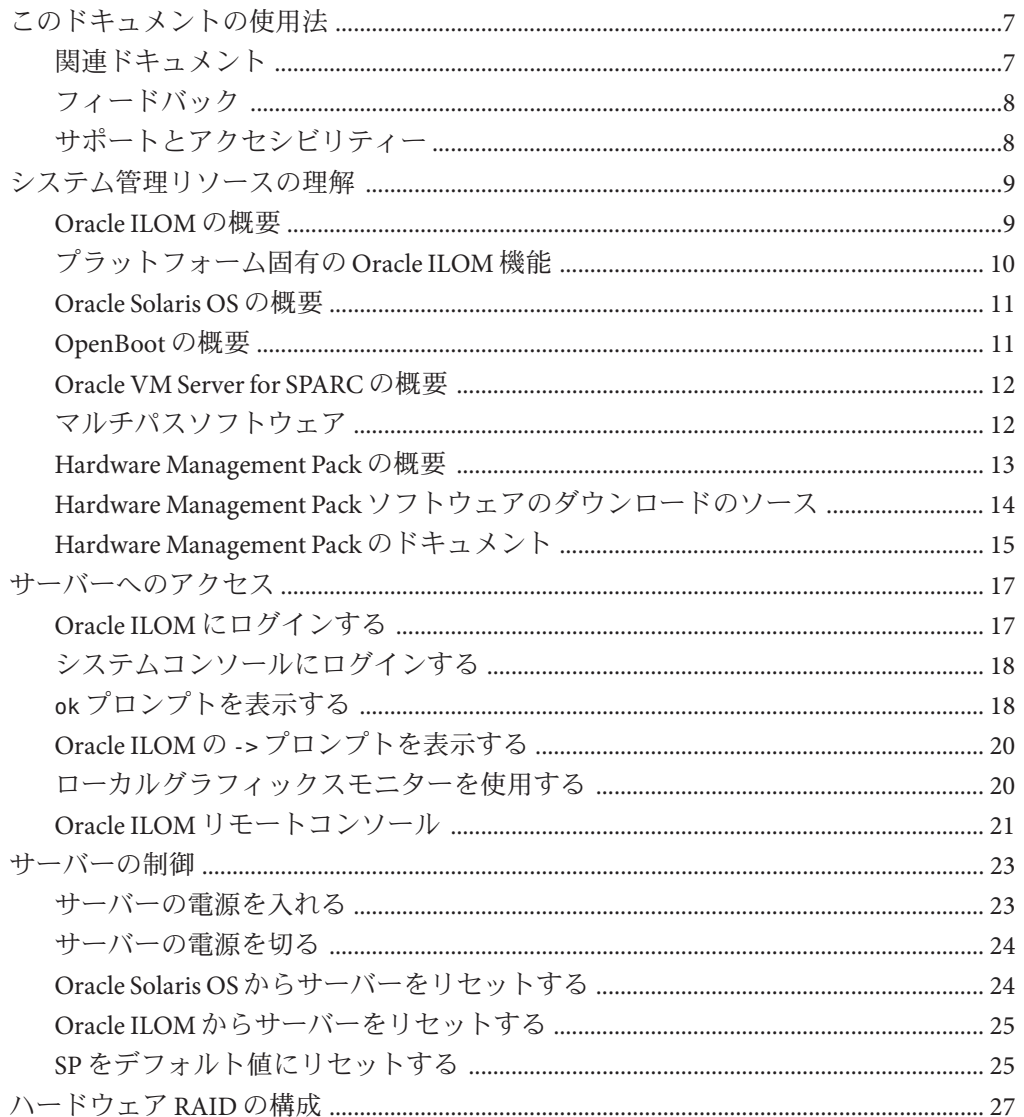

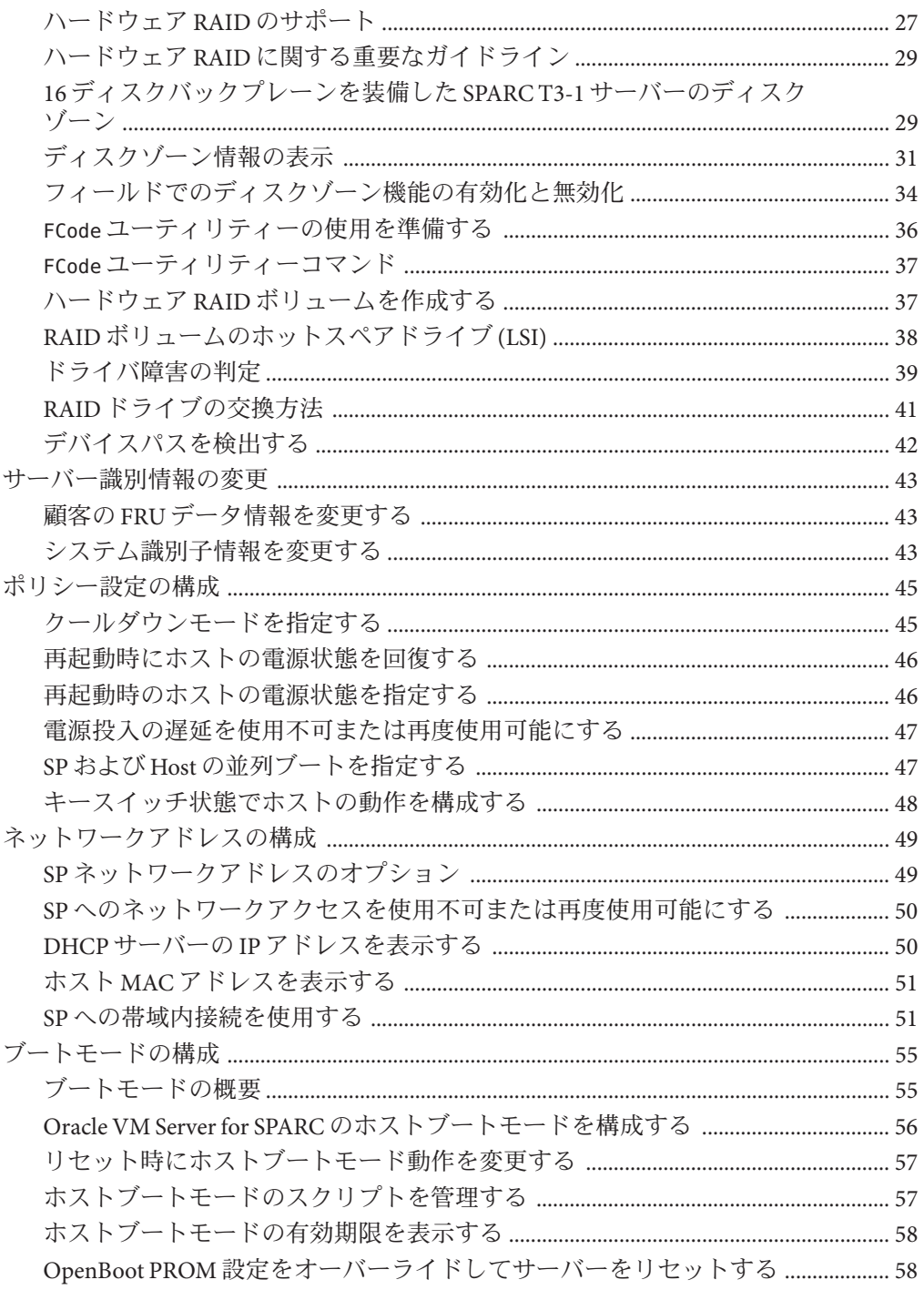

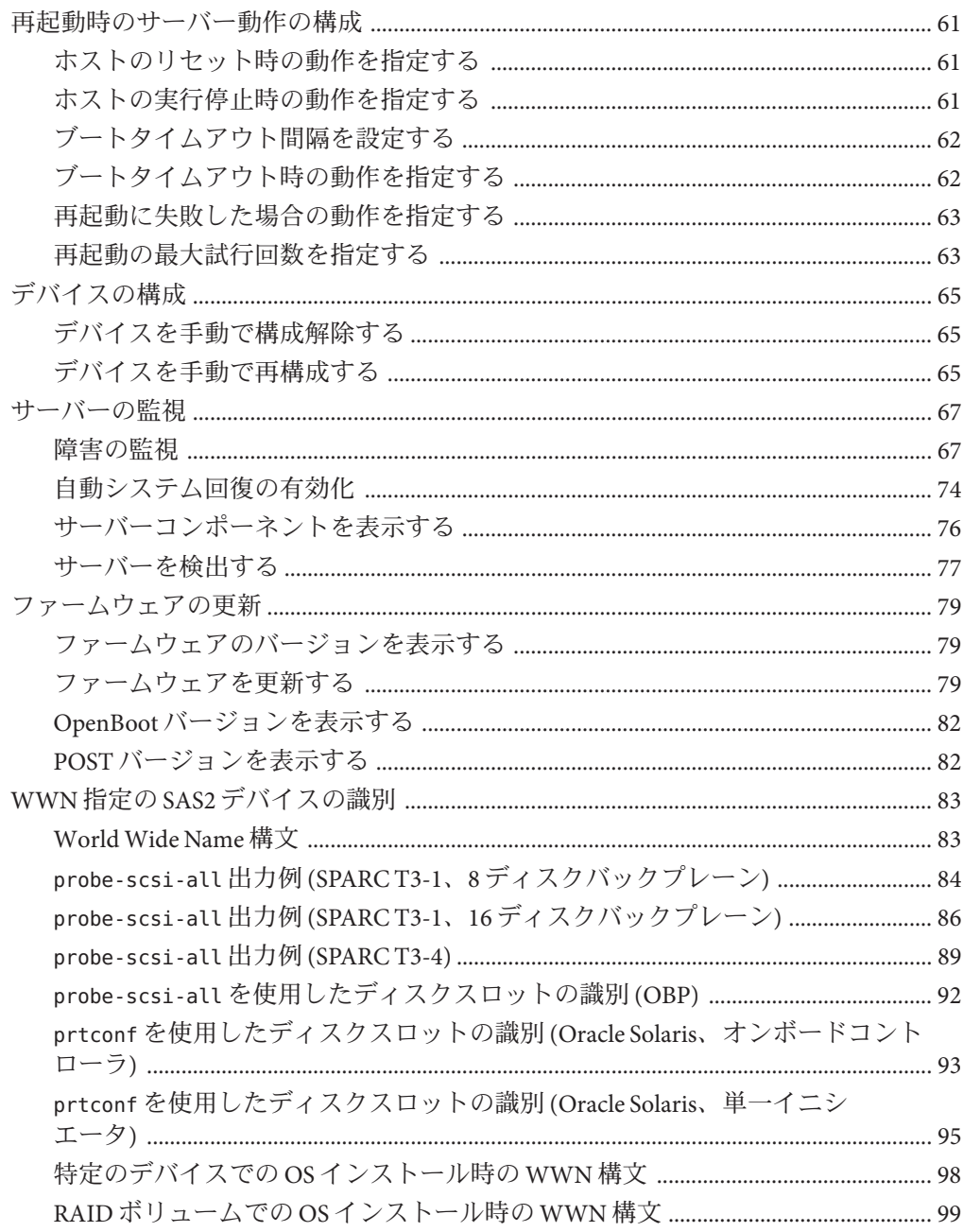

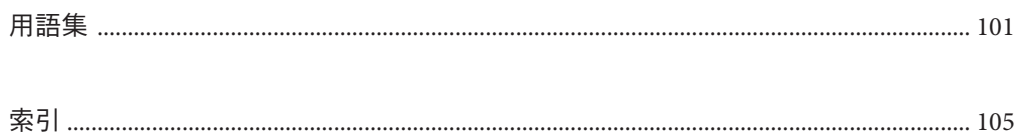

# <span id="page-6-0"></span>このドキュメントの使用法

この管理ガイドは、Oracle SPARC T3 サーバーシリーズの経験のあるシステム管理者 を対象としています。このガイドでは、サーバーの全般的な情報と、サーバーの構 成および管理に関する詳細な手順について説明します。このドキュメントに記載さ れている情報を利用するには、コンピュータネットワークの概念および用語に関す る実践的な知識があり、Oracle Solaris オペレーティングシステム (Oracle Solaris OS) を 熟知している必要があります。

注 **–**『SPARC T3シリーズサーバー管理ガイド』は、各サーバー製品および サーバーモジュール製品に当てはまります。このドキュメントで紹介している例の 中には、特定のサーバーモデルに基づくものもあります。お使いの製品によって は、結果がそれらの例と異なる場合があります。

- 7ページの「関連ドキュメント」
- 8[ページの「フィードバック」](#page-7-0)
- 8ページの「サポートとアクセシドリティー」

## 関連ドキュメント

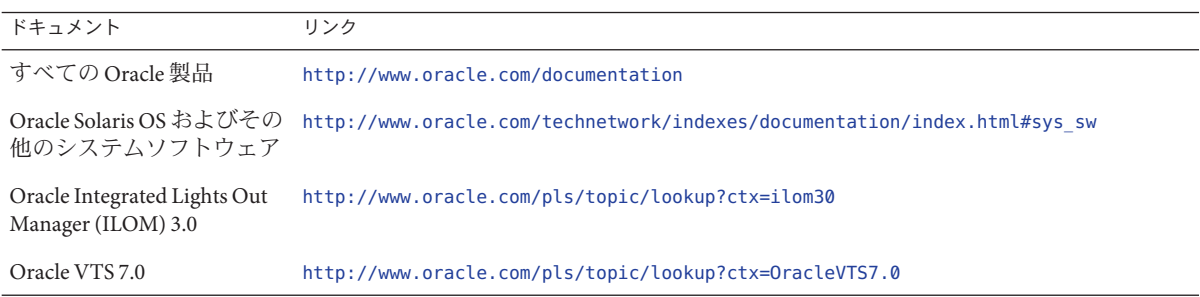

# <span id="page-7-0"></span>フィードバック

このドキュメントについてのフィードバックをお寄せください。

<http://www.oracle.com/goto/docfeedback>

# サポートとアクセシビリティー

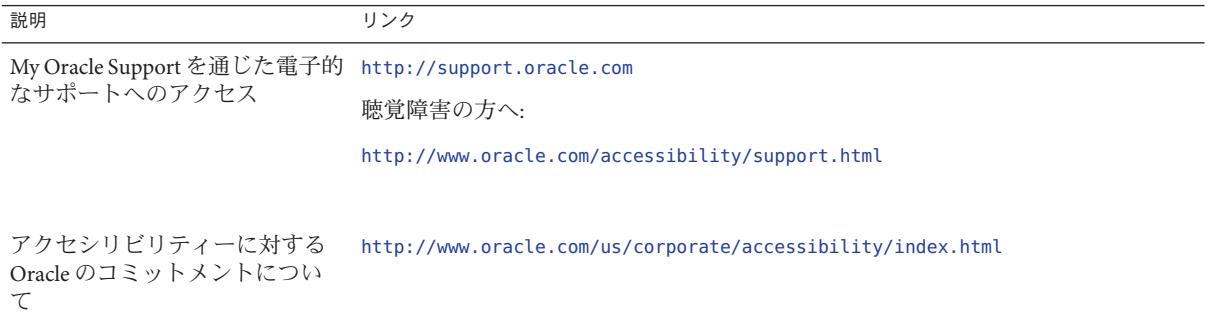

# <span id="page-8-0"></span>システム管理リソースの理解

これらのトピックでは、サーバーの管理に使用する共通ツールのサマリーを提供し ます。

- 9ページの「Oracle ILOM の概要」
- 10[ページの「プラットフォーム固有の](#page-9-0) Oracle ILOM 機能」
- 11 ページの「[Oracle Solaris OS](#page-10-0) の概要」
- 11 [ページの「](#page-10-0)OpenBoot の概要」
- 12 ページの「[Oracle VM Server for SPARC](#page-11-0) の概要」
- 12 [ページの「マルチパスソフトウェア」](#page-11-0)
- 13 ページの「[Hardware Management Pack](#page-12-0) の概要」

#### **Oracle ILOM**の概要

Oracle Integrated Lights Out Manager (Oracle ILOM) は、一部の SPARC サーバーにプリ インストールされているシステム管理ファームウェアです。Oracle ILOM を使用する と、サーバーに取り付けられたコンポーネントをアクティブに管理および監視でき ます。Oracle ILOM には、SNMP や IPMI のインタフェースのほかに、ブラウザ ベースのインタフェースやコマンド行インタフェースがあります。

Oracle ILOM サービスプロセッサ はサーバーと無関係に実行されます。つまり、AC 電源がサーバー (またはサーバーモジュールが含まれているモジュラーシステム) に 接続されているかぎり、サーバーの電源状態は関係ありません。サーバーを AC 電源 に接続すると、Oracle ILOM サービスプロセッサはただちに起動し、サーバーの監視 を開始します。環境の監視と制御はすべて、Oracle ILOM によって処理されます。

-> プロンプトは、Oracle ILOM SP と直接対話していることを示します。このプロン プトは、ホストの電源状態に関係なく、SER MGT ポートまたは NET MGT ポートを 介してサーバーにログインしたときに最初に表示されるプロンプトです。モ ジュラーシステムでは、サーバーモジュールに直接ログインした場合、またはモ ジュラーシステムの CMM で Oracle ILOM を介してログインした場合にも、このプロ ンプトが表示されます。

また、Oracle ILOM サービスプロセッサのプロンプト (->) は、SER MGT ポートや NET MGT ポートからシステムコンソールにアクセスできる構成になっていれ ば、OpenBoot の ok プロンプト、あるいは Oracle Solaris の # または % プロンプトから アクセスすることもできます。

<span id="page-9-0"></span>Oracle ILOM サービスプロセッサでは、サーバーごとに合計 10 の並行セッションが サポートされており、NET MGT ポートを介した 9 つの SSH 接続または Web 接続を使 用でき、SER MGT ポートを介した 1 つの接続を使用できます。

Oracle ILOM で管理するすべてのプラットフォームに共通する Oracle ILOM 機能の使 用方法に関する詳細は、次の Oracle ILOM ドキュメントを参照してください。

<http://www.oracle.com/pls/topic/lookup?ctx=ilom30>

#### 関連情報

- 10ページの「プラットフォーム固有の Oracle ILOM 機能」
- 17 ページの「Oracle ILOM [にログインする」](#page-16-0)

## プラットフォーム固有の**Oracle ILOM**機能

ILOM は多くのプラットフォーム上で動作し、すべてのプラットフォームに共通する 機能をサポートしています。ILOM 機能の一部は、プラットフォームのサブセットに のみ属します。このトピックでは、サーバー上でサポートされている ILOM 機能と ILOM 3.0 ベースのドキュメントに記載されている機能の共通セットとの間の相違点 について説明します。

注 **–** Oracle の ILOM 3.0 ベースのドキュメントに記載されている一部の手順を実行する には、サーバーへのシリアル接続を確立し、サーバーの物理存在スイッチをアク ティブ化する必要があります。シリアル接続の作成の詳細は、サーバーの設置ガイ ドを参照してください。

ほかのプラットフォームでサポートされている Oracle ILOM 機能の中で、次の機能 は、このサーバーの Oracle ILOM ではサポートされていません。

■ シングルサインオンなどの、シャーシ監視モジュール(Chassis Monitoring) Module、CMM) 機能。

注 **–**モジュラーシステム内のT3ブレードサーバーは、CMMの機能をサポートし ます。

■ POST 診断 user-reset トリガーは使用できません。

Oracle ILOM は、このサーバーで次の機能をサポートしています (ほかのプラット フォームでは使用できないこともあります)。

10 SPARC T3シリーズサーバー • 2012年3月

<span id="page-10-0"></span>■ POST 診断 hw-change トリガー。この新規のトリガー (hw-change error-reset) は サーバーのデフォルト設定で、AC 電源が再投入されるか上部カバーが外された 場合は必ず POST を実行します。POST については、サーバーのサービスドキュメ ントを参照してください。

#### 関連情報

■ 9ページの「[Oracle ILOM](#page-8-0) の概要」

### **Oracle Solaris OS**の概要

Oracle Solaris OS には、サーバー管理に使用するコマンドとほかのソフトウェアリ ソースが含まれています。Oracle Solaris リリースの管理ツールの概要について は、Oracle Solaris のドキュメントコレクションの『Solaris のシステム管理 (基本 編)』を参照してください。

Oracle Solaris ソフトウェアには、SunVTS ソフトウェアが含まれます。SunVTS は、ハードウェアデバイス、コントローラ、および周辺機器の接続性と機能性を検 証することで、Oracle ハードウェアをテストし妥当性を検査します。

Oracle Solaris のドキュメントに記載されている SunVTS の情報に加え、SunVTS のド キュメント一式を次から入手することができます。

[http://www.oracle.com/pls/topic/lookup?ctx=E19719-01&26;id=homepage](http://www.oracle.com/pls/topic/lookup?ctx=E19719-01&26%3Bid=homepage)

#### 関連情報

■ 11 ページの「OpenBoot の概要」

#### **OpenBoot**の概要

OpenBoot ファームウェアは OS から起動し、取り付けられたハードウェアを検証 し、さらに OS レベル以下のサーバー管理タスクに使用できます。OpenBoot コマン ドについては、Oracle Solaris のドキュメントコレクションの『OpenBoot 4.x Command Reference Manual』を参照してください。

#### 関連情報

■ 11 ページの「Oracle Solaris OS の概要」

### <span id="page-11-0"></span>**Oracle VM Server for SPARC** の概要

論理ドメインは、独自のオペレーティングシステム、リソース、および単一のコン ピュータシステム内での識別情報を持つ個別の論理グループです。アプリ ケーションソフトウェアは論理ドメイン上で実行できます。各論理ドメイン は、個々に作成、削除、再構成、およびリブートできます。

Oracle VM Server for SPARC ソフトウェアを使用すると、Oracle VM Server for SPARC Manager がインストールされたサーバーのハードウェア構成に応じて、最大 32 個の 論理ドメインを作成および管理できます。リソースを仮想化し、ネットワーク、ス トレージ、およびその他の I/O デバイスをドメイン間で共有できるサービスとして定 義できます。

Oracle VM Server for SPARC の構成は、SP に格納されています。Oracle VM Server for SPARC の CLI コマンドを使用して、構成を追加したり、使用する構成を指定した り、サービスプロセッサ上の構成を一覧表示したりできます。また、ILOM set /HOST/bootmode config=*configfile* コマンドを使用して、Oracle VM Server のブート時の 構成を指定することもできます。

#### 関連情報

- 55[ページの「ブートモードの構成」](#page-54-0)
- Oracle VM Server for SPARC のドキュメント

<http://www.oracle.com/technetwork/documentation/vm-sparc-194287.html>

## マルチパスソフトウェア

マルチパスソフトウェアを使用すると、ストレージデバイス、ネットワークインタ フェースなどの入出力デバイスへの冗長物理パスを定義および制御できます。デバ イスへの現在のパスが使用不可になった場合、可用性を維持するために、ソフト ウェアは自動的に代替パスに切り替わることができます。この機能を「自動フェイ ルオーバー」と呼びます。マルチパス機能を活用するには、冗長ネットワークイン タフェースや、同一のデュアルポートストレージアレイに接続されている 2 つのホ ストバスアダプタなどの冗長ハードウェアを使用して、サーバーを構成する必要が あります。

サーバーでは、3 種類のマルチパスソフトウェアを使用できます。

■ Oracle Solaris IP Network Multipathing ソフトウェアは、IP ネットワークインタ フェース用のマルチパスおよび負荷分散機能を提供します。Oracle Solaris IP Network Multipathing を構成および管理する方法の手順については、Oracle Solaris リリースに付属する『IP ネットワークマルチパスの管理』を参照してください。

- <span id="page-12-0"></span>■ VVM ソフトウェアには、DMP と呼ばれる機能が含まれており、入出力ス ループットを最適化するディスクマルチパスおよびディスク負荷分散を提供しま す。VVM およびその DMP 機能の詳細は、VERITAS Volume Manager ソフトウェア に付属するドキュメントを参照してください。
- StorageTek Traffic Manager は、Oracle Solaris 8 リリース以降の Oracle Solaris OS に完 全に統合されたアーキテクチャーであり、入出力デバイスの単一のインスタンス から複数のホストコントローラインタフェースを介して入出力デバイスにアクセ スできるようにします。StorageTek Traffic Manager については、Oracle Solaris OS の ドキュメントを参照してください。

#### 関連情報

- 11 ページの「[Oracle Solaris OS](#page-10-0) の概要」
- 12 ページの「[Oracle VM Server for SPARC](#page-11-0) の概要」

### **Hardware Management Pack**の概要

Oracle の Sun Server Hardware Management Pack (HMP) は、Oracle サーバーをホストオ ペレーティングシステムから管理および構成するためのツールを提供していま す。これらのツールを使用するには、サーバーに HMP ソフトウェアをインストール する必要があります。ソフトウェアをインストールしたあと、次の表に示す サーバー管理タスクを実行できるようになります。

表 **1** Hardware Management Pack -サーバー管理タスク

| ホスト OS からのサーバー管理タスク <sup>1</sup> | Hardware Management Packの実装                                                                                                    | ツール                  |
|----------------------------------|----------------------------------------------------------------------------------------------------|----------------------|
| ホストIPアドレスによる Oracle<br>ハードウェアの監視 | Hardware Management Agent および関連する SNMP (Simple<br>Network Management Protocol) プラグインをオペ<br>レーティングシステムレベルで使用して、Oracle ハード<br>ウェアの帯域内監視を有効にします。この帯域内監視機<br>能では、ホストオペレーティングシステムのIPアドレス<br>を使用して Oracle サーバーを監視できます (Oracle ILOM<br><sup>1</sup> サポートされるホストオペレーティングシ(美理ポートをネットワークに接続する必需はありませ | ホスト OS レベルの管<br>理ツール |
|                                  |                                                                                                    |                      |

#### <span id="page-13-0"></span>表 **1** Hardware Management Pack -サーバー管理タスク *(*続き*)*

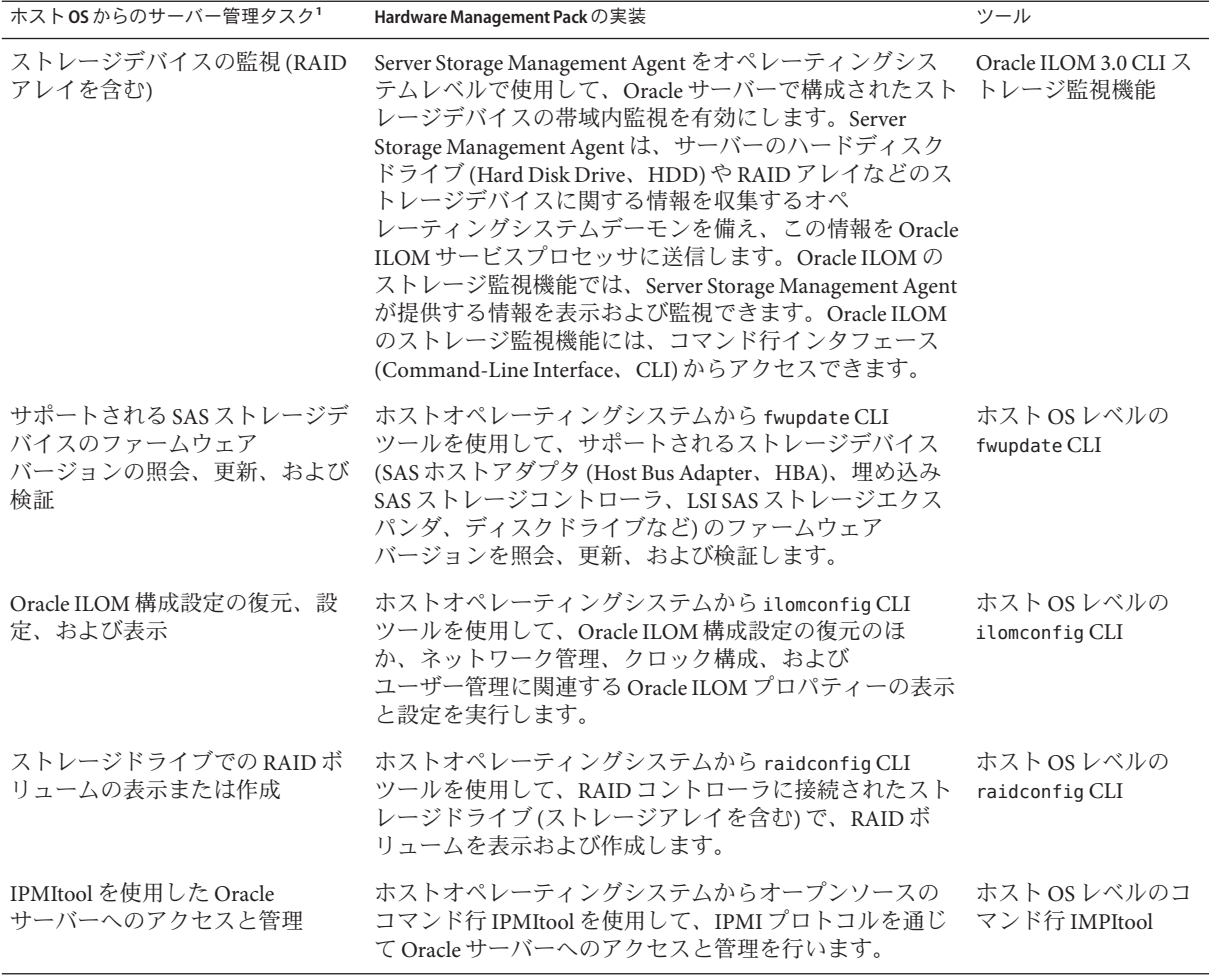

<sup>1</sup> サポートされるホストオペレーティングシステムは、Solaris、Linux、Windows、および VMware です。

## **Hardware Management Pack**ソフトウェアのダウンロード のソース

Hardware Management Pack ソフトウェアは次の場所からダウンロードできます。

<http://support.oracle.com>

# <span id="page-14-0"></span>**Hardware Management Pack**のドキュメント

Hardware Management Pack のドキュメントは次の場所からダウンロードできます。

<http://www.oracle.com/pls/topic/lookup?ctx=ohmp>

Oracle ILOM でのストレージ監視機能の詳しい使い方については、Oracle Integrated Lights Out Manager (ILOM) 3.0 の概念ガイドと Oracle Integrated Lights Out Manager (ILOM) 3.0 日常的な管理の CLI 手順ガイドを参照してください。

SNMP または IPMI を通じてサーバーにアクセスして管理する方法について は、『Oracle Integrated Lights Out Manager (ILOM) 3.0 プロトコル管理 - SNMP、IPMI、CIM、WS-MAN ガイド』を参照してください。

これらの 3 つの Oracle ILOM ドキュメントへのリンクは前述の Web サイトにありま す。Oracle ILOM のドキュメント一式はこの場所から入手できます。

<http://www.oracle.com/pls/topic/lookup?ctx=ilom30>

# <span id="page-16-0"></span>サーバーへのアクセス

これらのトピックには、Oracle ILOM ツールおよびシステムコンソールを使用する サーバーで低レベルの通信を確立するための情報が含まれています。

- 17ページの「Oracle ILOM にログインする」
- 18 [ページの「システムコンソールにログインする」](#page-17-0)
- 18 ページの「ok [プロンプトを表示する」](#page-17-0)
- 20ページの「Oracle ILOMの -> [プロンプトを表示する」](#page-19-0)
- 20[ページの「ローカルグラフィックスモニターを使用する」](#page-19-0)
- 21 ページの「Oracle ILOM [リモートコンソール」](#page-20-0)

### ▼ **Oracle ILOM**にログインする

この手順では、サーバーの設置ガイドに記載されているように、サービスプロ セッサのデフォルト構成を前提としています。

注 **–** SPARC T3 サーバーモジュールでは、モジュラーサーバーの SP に直接ログインす るか、シャーシの CMM を介して Oracle ILOM を起動できます。これらの手順につい ては、いずれもモジュラーサーバーの設置ガイドを参照してください。

**● SSH** セッションを開き、IPアドレスを指定してサービスプロセッサに接続します。 Oracle ILOM のデフォルトのユーザー名は *root* で、デフォルトのパスワードは changeme です。

% **ssh root@xxx.xxx.xxx.xxx** ... Are you sure you want to continue connecting (yes/no) ? **yes**

Password: **password (nothing displayed)**

Integrated Lights Out Manager

Version 3.0.12.1 r57146

Copyright 2010 Oracle and/or its affiliates. All rights reserved.

->

...

これで、Oracle ILOM にログインしました。必要に応じて、タスクを実行します。

<span id="page-17-0"></span>注**–**最適なサーバーセキュリティー保護を行うには、デフォルトのサーバーパス ワードを変更します。

#### 関連情報 参考

- 9ページの「[Oracle ILOM](#page-8-0) の概要」
- 18 ページの「システムコンソールにログインする」

### ▼ システムコンソールにログインする

**Oracle ILOM**の**->**プロンプトで、次を入力します。 ●

```
-> start /HOST/console [-option]
Are you sure you want to start /HOST/console (y/n) ? y
Serial console started. To stop, type #.
.
.
```
ここで、*option* は次にできます。

- -f|force Console(c) ロールを持つユーザーが現在の任意のユーザーのコン ソールを取り込み、そのユーザーを強制的にビューモードにできるようにしま す。
- -script- 「はい」または「いいえ」の確認を要求するプロンプトを省略します。

注 **–** Oracle Solaris OS が動作していない場合は、サーバーによって ok プロンプトが表 示されます。

#### 関連情報 参考

.

- 20ページの「Oracle ILOM の -> [プロンプトを表示する」](#page-19-0)
- 20[ページの「ローカルグラフィックスモニターを使用する」](#page-19-0)
- 17 ページの「Oracle ILOM [にログインする」](#page-16-0)

### ▼ **ok**プロンプトを表示する

この手順では、デフォルトのシステムコンソール構成を前提としています。

適切なシャットダウンの方法を次の表から選択し、**ok**プロンプトを表示します。 ● ok プロンプトを確実に表示させるため、表に示した手順を実行する前に、次の Oracle ILOM プロパティーを設定します。

-> **set /HOST/bootmode script="setenv auto-boot? false"**

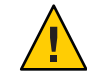

注意 **–**可能な場合は、OSの正常な停止を実行して、okプロンプトを表示します。ほ かの方法で実行すると、サーバーの状態情報が失われる可能性があります。

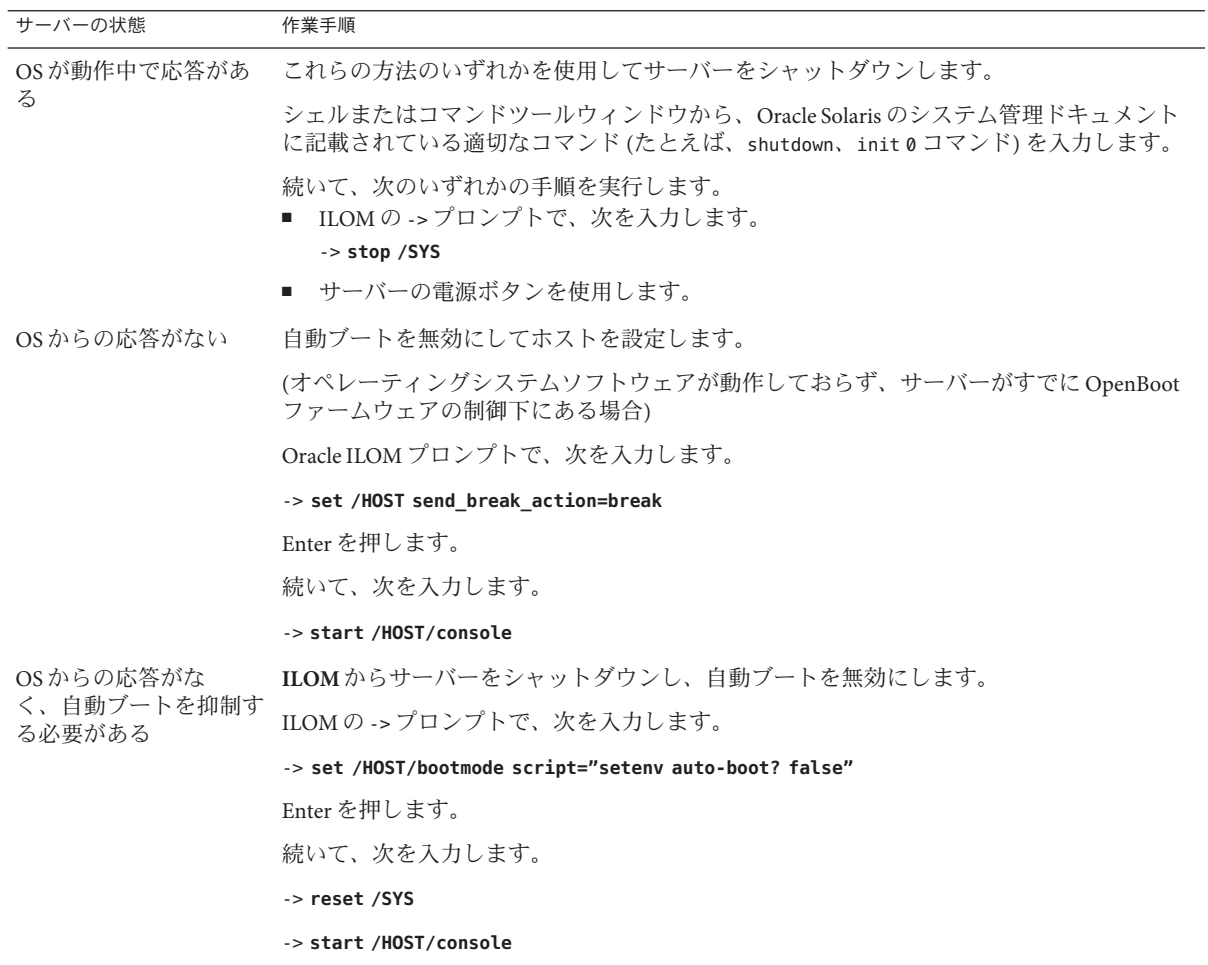

#### 関連情報 参考

■ 67[ページの「障害の監視」](#page-66-0)

## <span id="page-19-0"></span>▼ **Oracle ILOM**の**->**プロンプトを表示する

- 次のいずれかの方法を使用して、**Oracle ILOM**の**->**プロンプトを表示します。
	- システムコンソールで、Oracle ILOM のエスケープシーケンス(#.)を入力します。
	- SER MGT ポートまたは NET MGT ポートに接続されたデバイスから直接 Oracle ILOM にログインします。
	- SSH 接続を介して [Oracle ILOM](#page-16-0) にログインします。17 ページの「Oracle ILOM にロ [グインする」を](#page-16-0)参照してください。

#### 関連情報 参考

- 9ページの「[Oracle ILOM](#page-8-0) の概要」
- 17 ページの「Oracle ILOM [にログインする」](#page-16-0)

#### ▼ ローカルグラフィックスモニターを使用する

システムコンソールをローカルグラフィックスモニターにリダイレクトできま す。ローカルグラフィックスモニターを使用してサーバーの初期インストールを実 行することも、ローカルグラフィックスモニターを使用して POST メッセージを表示 することもできません。

ローカルグラフィックスモニターを使用するには:

- モニタービデオケーブルをサーバーのビデオポートに接続します。 **1** つまみねじをきつく締めて、接続部を固定します。ご使用のサーバーに適用される 可能性がある特別な接続手順がある場合は、システムのドキュメントを参照してく ださい。
- モニターの電源コードを**AC**電源に接続します。 **2**
- **USB**キーボードケーブルを**1**つの**USB**ポートに接続します。 **3**
- **USB**マウスケーブルをサーバーのもう**1**つの**USB**ポートに接続します。 **4**
- **ok**プロンプトを表示します。 **5** 18 ページの「ok [プロンプトを表示する」を](#page-17-0)参照してください。
- **ok**プロンプトで、次の**OpenBoot PROM**構成変数を設定します。 **6**

**ok setenv input-device keyboard ok setenv output-device screen**

20 SPARC T3シリーズサーバー • 2012年3月

<span id="page-20-0"></span>変更を有効にします。 **7**

#### **ok reset-all**

サーバーはパラメータの変更を保存し、自動的にブートします。

注 **–** reset-allコマンドを使用してパラメータの変更を保存する代わりに、電源ボタ ンを使用してサーバーの電源を再投入することもできます。

これで、ローカルグラフィックスモニターを使用して、システムコマンドを入力し たり、システムメッセージを表示したりできるようになりました。GUI インタ フェースをアクティブにするには、次の手順に進みます。

**Oracle Solaris OS GUI**インタフェースをアクティブ化します。 **8**

Oracle Solaris OS がインストールされてブートされたら、次のコマンドを入力して GUI ログイン画面を表示します。

- # **ln -s /dev/fbs/ast0 /dev/fb**
- # **fbconfig -xserver Xorg**
- # **reboot**

#### <sup>参考</sup> 関連情報

- 18 ページの「ok [プロンプトを表示する」。](#page-17-0)
- 21 ページの「Oracle ILOM リモートコンソール」

## **Oracle ILOM**リモートコンソール

Oracle ILOM リモートコンソールとは、ホストサーバー上の次のデバイスをリモート でリダイレクトし制御できるようにする Java アプリケーションです。通常、これら のデバイスをまとめて KVMS と略記します。

- キーボード
- ビデオコンソールディスプレイ
- マウス
- シリアルコンソールディスプレイ
- ストレージデバイスまたはイメージ (CD/DVD)

Oracle ILOM リモートコンソールの説明は、『Oracle Integrated Lights Out Manager (ILOM) 3.0 日常的な管理 — Web 手順ガイド』(「リモートホストのリダイレクション の管理と Oracle ILOM リモートコンソールのセキュリティー保護」) に記載されてい ます。

#### 関連情報

■ 52ページの「Oracle ILOM の帯域内 ([サイドバンド](#page-51-0)) 管理」

# <span id="page-22-0"></span>サーバーの制御

これらのトピックには、基本的なサーバー操作の制御手順が含まれます。

- 23 ページの「サーバーの電源を入れる」
- 24[ページの「サーバーの電源を切る」](#page-23-0)
- 24 ページの「Oracle Solaris OS [からサーバーをリセットする」](#page-23-0)
- 25 ページの「Oracle ILOM [からサーバーをリセットする」](#page-24-0)
- 25 ページの「SP [をデフォルト値にリセットする」](#page-24-0)

#### ▼ サーバーの雷源を入れる

**ILOM**にログインします。 **1** 17 ページの「Oracle ILOM [にログインする」。](#page-16-0)

注**–**モジュラーシステムをご使用の場合は、目的のサーバーモジュールにログインし たことを確認してください。

**ILOM**の**->**プロンプトで、次を入力します。 **2**

-> **start /SYS** Are you sure you want to start /SYS (y/n) ? **y** Starting /SYS

->

注 **–** 確認用のプロンプト表示をスキップするには、start -script /SYS コマンドを使 用します。

#### 関連情報 参考

- 24 [ページの「サーバーの電源を切る」](#page-23-0)
- 24ページの「Oracle Solaris OS [からサーバーをリセットする」](#page-23-0)
- 25 ページの「Oracle ILOM [からサーバーをリセットする」](#page-24-0)

#### <span id="page-23-0"></span>▼ サーバーの電源を切る

**Oracle Solaris OS**をシャットダウンします。 **1** Oracle Solaris のプロンプトで、次を入力します。

```
# shutdown -g0 -i0 -y
# svc.startd: The system is coming down. Please wait.
svc.startd: 91 system services are now being stopped.
Jun 12 19:46:57 wgs41-58 syslogd: going down on signal 15
svc.stard: The system is down.
syncing file systems...done
Program terminated
r)eboot o)k prompt, h)alt?
# o
```
システムコンソールのプロンプトからサービスプロセッサコンソールのプロンプト **2** に切り替えます。

ok **#.** ->

**ILOM**の**->**プロンプトで、次を入力します。 **3**

-> **stop /SYS** Are you sure you want to stop /SYS (y/n)? **y** Stopping /SYS

->

注 **–** 即時シャットダウンを実行する場合は、stop -force -script /SYS コマンドを使 用します。このコマンドを入力する前に、データが保存されていることを確認して ください。

#### 関連情報 参考

- 23 [ページの「サーバーの電源を入れる」](#page-22-0)
- 24ページの「Oracle Solaris OS からサーバーをリセットする」
- 25 ページの「Oracle ILOM [からサーバーをリセットする」](#page-24-0)

### ▼ **Oracle Solaris OS**からサーバーをリセットする

リセットを実行するために、サーバーの電源を切って入れ直す必要はありません。

**Oracle Solaris**のプロンプトからサーバーをリセットするには、次のいずれかのコマン ● ドを入力します。

# **shutdown -g0 -i6 -y**

<span id="page-24-0"></span>または

# **reboot**

関連情報 参考

- 24 [ページの「サーバーの電源を切る」](#page-23-0)
- 23 [ページの「サーバーの電源を入れる」](#page-22-0)
- 25ページの「Oracle ILOM からサーバーをリヤットする」

### ▼ **Oracle ILOM**からサーバーをリセットする

ILOM の reset コマンドは、サーバーの正常なハードウェアリセットまたは強制的な ハードウェアリセットを生成します。デフォルトでは、reset コマンドはサーバーを 正常にリセットします。

- 次のいずれかのコマンドを入力してサーバーをリセットします。
	- **ILOM**から正常なリセットを実行します。

-> **reset /SYS**

■ 正常にリセットできない場合は、**ILOM**から強制的にハードウェアリセットを行い ます。

-> **reset -force /SYS**

#### <sup>参考</sup> 関連情報

- 24 [ページの「サーバーの電源を切る」](#page-23-0)
- 23 [ページの「サーバーの電源を入れる」](#page-22-0)
- 24 ページの「Oracle Solaris OS [からサーバーをリセットする」](#page-23-0)
- 58ページの「OpenBoot PROM [設定をオーバーライドしてサーバーをリセットす](#page-57-0) [る」](#page-57-0)

### ▼ **SP**をデフォルト値にリセットする

SP が破損した場合、または SP を出荷時のデフォルト値にリセットする場合は、/SP reset to defaults 設定を変更してからホストの電源を切り、変更を実装します。こ れは新しい動作です。これまでは、SP をデフォルト値にリセットするためにホスト の電源を切る必要はありませんでした。このタスクを実行するには、管理者アクセ ス権が必要です。

**SP**をデフォルト値にリセットするには、次を入力します。 **1**

-> **set /SP reset\_to\_defaults=***value*

*value* は次にできます。

- all すべての SP 構成データを削除します。
- factory すべての SP 構成データとすべてのログファイルを削除します。
- ホストの電源を切ってから再起動すると、設定変更が完了します。 **2**

-> **stop /SYS**

-> **reset /SP**

#### 関連情報 参考

■ 24 [ページの「サーバーの電源を切る」](#page-23-0)

# <span id="page-26-0"></span>ハードウェアRAIDの構成

これらのトピックでは、サーバーのオンボード SAS2 ディスクコントローラを使用し て、RAID ディスクボリュームを構成および管理する方法について説明します。

- 27 ページの「ハードウェア RAID のサポート」
- 29ページの「16[ディスクバックプレーンを装備した](#page-28-0) SPARC T3-1 サーバーの [ディスクゾーン」](#page-28-0)
- 31 [ページの「ディスクゾーン情報の表示」](#page-30-0)
- 34[ページの「フィールドでのディスクゾーン機能の有効化と無効化」](#page-33-0)
- 35ページの「上位ディスク位置で devalias [を有効にするために必要な最小シス](#page-34-0) [テムファームウェア」](#page-34-0)
- 36 ページの「FCode [ユーティリティーの使用を準備する」](#page-35-0)
- 37ページの「FCode [ユーティリティーコマンド」](#page-36-0)
- 37[ページの「ハードウェア](#page-36-0) RAID ボリュームを作成する」
- 38 ページの「RAID [ボリュームのホットスペアドライブ](#page-37-0) (LSI)
- 39 [ページの「ドライバ障害の判定」](#page-38-0)
- 41 ページの「RAID [ドライブの交換方法」](#page-40-0)
- 42[ページの「デバイスパスを検出する」](#page-41-0)

### ハードウェア**RAID**のサポート

SPARC および Netra SPARC T3 シリーズサーバーおよびブレードでは、ハードウェア RAID のサポートがオンボード SAS2 RAID コントローラまたはプラグイン可能な RAID 拡張モジュールのどちらかによって提供されます。両タイプのコントローラを 使用すると、複数の冗長ディスクドライブを組み込んだ論理ディスクボリュームを 作成できます。次の表に、各 T3 プラットフォームで使用されるハードウェア RAID コントローラの種類を示します。

表 **2** T3シリーズサーバーおよびサーバーモジュールでのハードウェアRAIDのサポート

| プラットフォーム    | コントローラの説明             | サポートされる RAID レベル |
|-------------|-----------------------|------------------|
| SPARCT3-1   | オンボード SAS2 コントローラ 2 台 | 0, 1, 1e         |
| $SPARCT3-2$ | オンボード SAS2 コントローラ 1 台 | 0, 1, 1e         |
| $SPARCT3-4$ | プラグイン可能な SAS2 REM 2 台 | 0, 1             |

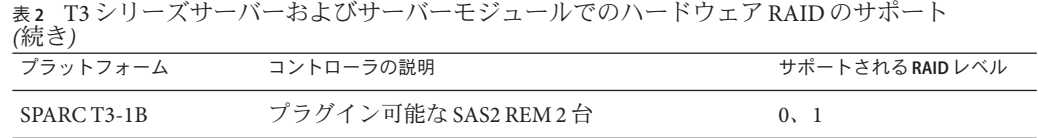

注 **–** 各 RAID コントローラで最大 2 台の論理ボリュームを構成できます。

SPARC T3-1 および T3-2 サーバーに搭載されたオンボード SAS2 コントローラで は、次の 3 つの RAID 管理ユーティリティーセットを使用できます。

- Fcode ユーティリティー -- Fcode コマンドを使用してターゲットを表示した り、サーバー上の論理ボリュームを管理したりできます。これらのコマンドには OBP を通じてアクセスします。 このドキュメントで示す例では、Fcode コマンドを使用しています。
- Oracle Hardware Management Pack -- このソフトウェアの Oracle Server CLI Tools コン ポーネントに含まれる raidconfig コマンドを使用して、サーバー上の RAID ボ リュームを作成および管理できます。これらのコマンドを使用するには、Oracle Hardware Management Pack バージョン 2.2 以降をダウンロードしインストールして ください。手順については、『Oracle Hardware Management Pack 2.2 インストール ガイド』を参照してください。

Oracle Hardware Management Pack ソフトウェアのドキュメントは、次の場所で見 つかります。

<http://www.oracle.com/pls/topic/lookup?ctx=mgtpk22>

■ LSI SAS2 2008 RAID Management Utility (sas2ircu) -- sas2ircu コマンド (バージョン 6.250.02.00 以降) を使用して、オンボード SAS2 コントローラの RAID 機能を管理 できます。

Oracle の T3-1 および T3-2 サーバーの sas2ircu ユーティリティーは、ユーザード キュメントとともに、次の LSI Web サイトで入手できます。

<http://www.lsi.com/sep/Pages/oracle/index.aspx>

注 **–** REMコントローラのドキュメントは次からダウンロードできます: [http://](http://docs.oracle.com/cd/E19946-01/index.html) [docs.oracle.com/cd/E19946-01/index.html](http://docs.oracle.com/cd/E19946-01/index.html)

<span id="page-28-0"></span>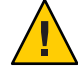

注意 **–**オンボードSASコントローラのファームウェア更新は、Oracleのサポートサ イト <http://support.oracle.com> から入手する必要があります。それ以外の場所ま たは Oracle 以外のベンダーからオンボード SAS コントローラに適用された ファームウェアはサポートされていません。

#### 関連情報

- 37 [ページの「ハードウェア](#page-36-0) RAID ボリュームを作成する」
- 36ページの「FCode [ユーティリティーの使用を準備する」](#page-35-0)

### ハードウェア**RAID**に関する重要なガイドライン

SPARC T3 シリーズサーバーに RAID ボリュームを構成する場合は、次の点を理解す ることが重要です。

- SPARCT3シリーズサーバーに RAID ディスクボリュームを構成して使用する前 に、必ずオペレーティングシステムに使用可能な最新のパッチまたは SRU をイン ストールしておいてください。OS を最新の状態にしておく際の詳細なガイダン スについては、システムに提供される最新の『ご使用にあたって』を参照してく ださい。
- ボリュームの移行(あるT3シリーズサーバーから別のものに RAID ボリュームの 全ディスクメンバーを再配置すること) はサポートされていません。この処理を 実行する必要がある場合は、Oracle 承認サービスプロバイダにお問い合わせくだ さい。

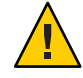

注意 **–**オンボードディスクコントローラを使用してRAIDボリュームを作成する と、そのボリュームに入れた、現在ディスク上に存在しているデータがすべて失わ れます。

## **16**ディスクバックプレーンを装備した**SPARC T3-1** サーバーのディスクゾーン

SPARC T3-1 の 16 ディスクバックプレーンをオンボード SAS-2 コントローラで管理す る場合は、必ずバックプレーンをゾーンごとに8ディスクスロットずつの2つの論理 ゾーンに分ける必要があります。

- ゾーン A バックプレーンスロット 0 7 を含み、オンボード SAS-2 コントローラ 0 からのみ認識できます。
- ゾーン B バックプレーンスロット 8 15 を含み、オンボード SAS-2 コントローラ 1 からのみ認識できます。

ディスクゾーンを分割するには、バックプレーンの LSI エクスパンダファームウェア にパッチ 147034-01 以上が適用されている必要があります。このパッチによって、必 要なディスクゾーンが作成されます。

注 **–** パッチ 147034-01 の詳細については、My Oracle Support サイトにある README ド キュメント README.147034 を参照してください。

ヒント **–**ゾーン機能を有効化した場合、システムファームウェアを8.0.5.b (またはそれ 以降の 8.0 レベル) または 8.1.0 (以降) に更新しないと、スロット 8 - 15 の devalias が 不正となります。詳細は、35 [ページの「上位ディスク位置で](#page-34-0) devalias を有効にする [ために必要な最小システムファームウェア」を](#page-34-0)参照してください。

これらのディスクゾーン定義は永続的です。これらの構成は変更できず、電源の再 投入およびリブート操作のあとも有効です。16 ディスク対応バックプレーンの ディスク管理に SAS-2 オンボードコントローラを使用する場合は必ずそれらをアク ティブにする必要があります。

ただし、オンボード SAS-2 コントローラではなく内蔵 PCIe RAID HBA を使用する場 合は、ディスクゾーン機能を無効にする必要があります。これを行うには次のコマ ンドを使用します。

#### # **zoningcli disable zoning**

zoningcli コマンドは、Oracle Hardware Management Pack バージョン 2.1.1 および 2.2 に含まれています。詳細は、13 ページの「[Hardware Management Pack](#page-12-0) の概要」を参 照してください。

16 ディスク対応バックプレーンを装備したほとんどの SPARC T3-1 サーバーは、ゾーン機能が有効化された状態で出荷されます。このデフォルト ルールの例外は次の2つです。

- 16ディスクバックプレーンを装備した SPARC T3-1 システムに内蔵 PCIe RAID HBA が組み込まれている場合、ゾーン機能は出荷時に無効化されています。
- ディスクゾーン機能がデフォルト設定になる前に製造された、16ディスクバック プレーンを装備した SPARC T3-1 システムの場合、パッチ 147034-01 なしで出荷さ れています。これらのシステムでディスクゾーン機能をサポートするに は、フィールドにパッチをインストールする必要があります。

<span id="page-30-0"></span>注**–**ディスクはゾーンの境界の外にあるコントローラからは認識されないた め、SAS-2 コントローラは、別のゾーンにあるディスクを含めた RAID ボリュームを 作成することはできません。

16 ディスク対応バックプレーンでのゾーン機能を有効化または無効化するため に、zoningcli ユーティリティーを使用できます。詳細は、34 [ページの「フィール](#page-33-0) [ドでのディスクゾーン機能の有効化と無効化」を](#page-33-0)参照してください。

### ディスクゾーン情報の表示

これらのトピックでは、ディスクゾーン関連情報を表示する 2 つの方法について説 明します。

- 31 ページの「ディスクゾーンのステータス (zoningcli list)」
- 32 [ページの「ディスクゾーンのステータス](#page-31-0) (probe-scsi-all)」

## ディスクゾーンのステータス**(zoningcli list)**

使用しているシステムに Hardware Management Pack ソフトウェアバージョン 2.1.1 (ま たはそれ以降) がインストールされている場合は、zoningcli list コマンドを使用し て、ゾーン機能が有効化されているかどうかを確認できます。次のそれぞれの例 で、ゾーンのステータスは出力の最初の行に表示されています。

ゾーン機能が無効化されている**:**

#### # **zoningcli list expander**

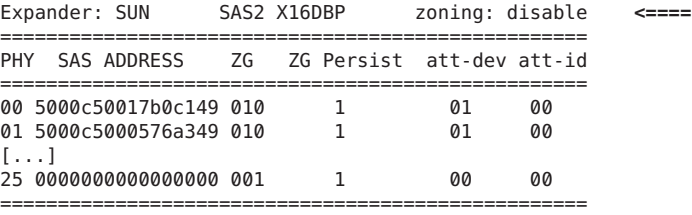

ゾーン機能が有効化されている**:**

#### # **zoningcli list expander**

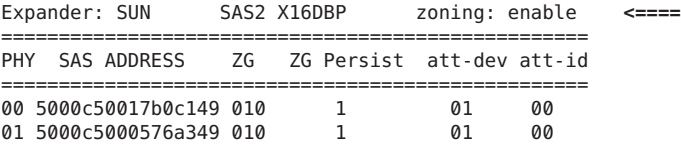

<span id="page-31-0"></span>[...] 25 0000000000000000 001 1 00 00

===================================================

使用しているシステムで zoningcli ユーティリティーがない場合は、OBP の probe-scsi-all コマンドを使用して、ゾーン機能が有効化されているかどうかを確 認できます。32 ページの「ディスクゾーンのステータス (probe-scsi-all)」を参照し てください。

### ディスクゾーンのステータス**(probe-scsi-all)**

次の probe-scsi-all 出力例は、ゾーン機能が有効な場合と無効な場合でストレージ デバイスのリスト表示にどのような違いがあるかを示しています。どちらの例でも 10 台のディスクが表示されています。それぞれ、PhyNum 0 - 9 の番号で識別されま す。

注 **–** それらの例のサイズを節約するため、PhyNum 1 - 6 のエントリは省略されていま す。エントリの一部が表示されていませんが、概念の理解に支障はないはずです。

ゾーン機能が無効化されている**:**

ゾーン機能が無効化されている場合、どちらのコントローラからもすべてのディス クを認識できます。次の例では、コントローラ 0 とコントローラ 1 ですべてのディス クが表示されているのがわかります。

ヒント **–** コントローラ 1 に表示されている各 PhyNum の SASDeviceName および SASAddress が、コントローラ 0 にリストされているそれぞれの PhyNum の DeviceName および SASAddress と一致している点に注意してください。これは、サイ ズを節約するために省略されている PhyNum 1 - 6 についても同じです。

{0} ok probe-scsi-all /pci@400/pci@2/pci@0/pci@f/pci@0/usb@0,2/hub@2/hub@3/storage@2 Unit 0 Removable Read Only device AMI Virtual CDROM 1.00 /pci@400/pci@2/pci@0/pci@4/scsi@0 **<==== Controller 1** FCode Version 1.00.56, MPT Version 2.00, Firmware Version 5.00.13.00 Target a Unit 0 Removable Read Only device TEAC DV-W28SS-R 1.0C SATA device PhyNum 6 Target b Unit 0 Disk SEAGATE ST930003SSUN300G 0868 585937500 Blocks, 300 GB SASDeviceName 5000c50017b0c14b SASAddress 5000c50017b0c149 PhyNum 0

[PhyNum 1-6 are omitted to conserve space.] Target 12<br>Unit 0 Disk SEAGATE ST973402SSUN72G 0400 143374738 Blocks, 73 GB SASDeviceName 5000c50003d5c6a3 SASAddress 5000c50003d5c6a1 PhyNum 7 Target 13 Unit 0 Disk SEAGATE ST914603SSUN146G 0768 286739329 Blocks, 146 GB SASDeviceName 5000c50012ef2247 SASAddress 5000c50012ef2245 PhyNum 8 Target 14 Unit 0 Disk SEAGATE ST973402SSUN72G 0400 143374738 Blocks, 73 GB SASDeviceName 5000c50003d49c77 SASAddress 5000c50003d49c75 PhyNum 9 Target 15<br>Unit 0 Encl Serv device SUN SAS2 X16DBP 0302 SASAddress 500605b0000272bd PhyNum 18 /pci@400/pci@1/pci@0/pci@4/scsi@0 **<==== Controller 0** FCode Version 1.00.56, MPT Version 2.00, Firmware Version 5.00.13.00 Target a Unit 0 Disk SEAGATE ST930003SSUN300G 0868 585937500 Blocks, 300 GB SASDeviceName 5000c50017b0c14b SASAddress 5000c50017b0c149 PhyNum 0 [PhyNum 1-6 are omitted to conserve space.] Target 11 Unit 0 Disk SEAGATE ST973402SSUN72G 0400 143374738 Blocks, 73 GB SASDeviceName 5000c50003d5c6a3 SASAddress 5000c50003d5c6a1 PhyNum 7 Target 12 Unit 0 Disk SEAGATE ST914603SSUN146G 0768 286739329 Blocks, 146 GB SASDeviceName 5000c50012ef2247 SASAddress 5000c50012ef2245 PhyNum 8 Target 13 Unit 0 Disk SEAGATE ST973402SSUN72G 0400 143374738 Blocks, 73 GB SASDeviceName 5000c50003d49c77 SASAddress 5000c50003d49c75 PhyNum 9 Target 14 Unit 0 Encl Serv device SUN SAS2 X16DBP 0302 SASAddress 500605b0000272bd PhyNum 18 {0} ok ゾーン機能が有効化されている**:** 次の例ではゾーン機能が有効化されており、各ディスクがどちらか一方のみの SAS-2 コントローラに接続されていることが示されています。PhyNum 0 - 7 はコントローラ 0 に接続され、PhyNum 8 - 9 はコントローラ 1 に接続されています。 {0} ok probe-scsi-all /pci@400/pci@2/pci@0/pci@f/pci@0/usb@0,2/hub@2/hub@3/storage@2 Unit 0 Removable Read Only device AMI Virtual CDROM 1.00 /pci@400/pci@2/pci@0/pci@4/scsi@0 **<==== Controller 1** FCode Version 1.00.56, MPT Version 2.00, Firmware Version 5.00.13.00 Target a Unit 0 Disk SEAGATE ST914603SSUN146G 0768 286739329 Blocks, 146 GB SASDeviceName 5000c50012ef2247 SASAddress 5000c50012ef2245 PhyNum 8

<span id="page-33-0"></span>Target b Unit 0 Disk SEAGATE ST973402SSUN72G 0400 143374738 Blocks, 73 GB SASDeviceName 5000c50003d49c77 SASAddress 5000c50003d49c75 PhyNum 9 Target c Unit 0 Encl Serv device SUN SAS2 X16DBP 0305 SASAddress 50800200000272bd PhyNum 18 Target d Unit 0 Removable Read Only device TEAC DV-W28SS-R 1.0C SATA device PhyNum 6 /pci@400/pci@1/pci@0/pci@4/scsi@0 **<==== Controller 0** Target a Unit 0 Disk SEAGATE ST930003SSUN300G 0868 585937500 Blocks, 300 GB SASDeviceName 5000c50017b0c14b SASAddress 5000c50017b0c149 PhyNum 0 [PhyNum 1-6 are omitted to conserve space.] Target 11 Unit 0 Disk SEAGATE ST973402SSUN72G 0400 143374738 Blocks, 73 GB SASDeviceName 5000c50003d5c6a3 SASAddress 5000c50003d5c6a1 PhyNum 7 Target 12 Unit 0 Encl Serv device SUN SAS2 X16DBP 0305 SASAddress 50800200000272bd PhyNum 18

{0} ok

# フィールドでのディスクゾーン機能の有効化と無効化

これらのトピックでは、フィールドでディスクゾーン機能を有効化および無効化す る方法について説明します。

注 **–** zoningcli コマンドを使用するには、Oracle Hardware Management Pack バージョン 2.1.1 (またはそれ以降) が必要です。

- 34ページの「ディスクゾーン機能の有効化 (zoningcli コマンド)」
- 35[ページの「ディスクゾーン機能の無効化](#page-34-0) (zoningcli コマンド)」
- 35[ページの「ゾーン機能を有効化するためのファームウェアの更新」](#page-34-0)

## ▼ ディスクゾーン機能の有効化**(zoningcli**コマンド**)**

● ゾーン機能が無効化されている場合は、次のコマンドを実行して有効化できます。 # **zoningcli enable zoning**

- <span id="page-34-0"></span>▼ ディスクゾーン機能の無効化**(zoningcli**コマンド**)**
- ゾーン機能が有効化されている場合は、次のコマンドを実行して無効化できます。 # **zoningcli disable zoning** ●

### ▼ ゾーン機能を有効化するためのファームウェアの 更新

SPARC T3-1 サーバーでディスクゾーンを作成する必要がありますが、最低要件レベ ルのシステムファームウェアがない場合、またはバックプレーンの LSI ファーム ウェアにパッチ 147034-01 が適用されていない場合は、コントローラが正しく動作す るように次の手順を実行する必要があります。

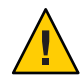

注意**–**このパッチをインストールする前に、ディスクに格納されているすべての データのバックアップを作成してください。パッチをインストールしたあとで ファイルを復元できます。

ディスクバックプレーンの**LSI**ファームウェアにパッチ**147034-01**を適用します。 ● このパッチにより、29 ページの「16 [ディスクバックプレーンを装備した](#page-28-0) SPARC T3-1 [サーバーのディスクゾーン」で](#page-28-0)説明されているように、バックプレーンが 2 つの 8 ディスクのゾーンに分割されます。

ヒント **–**ゾーン機能を有効化した場合、システムファームウェアを8.0.5.b (またはそれ 以降の 8.0 レベル) または 8.1.0 (以降) に更新しないと、スロット 8 - 15 の devalias が 不正となります。詳細は、35 ページの「上位ディスク位置で devalias を有効にする ために必要な最小システムファームウェア」を参照してください。

## 上位ディスク位置で**devalias**を有効にするために 必要な最小システムファームウェア

ディスクスロット 8 - 15 で devalias を有効にするには、システムファームウェアのレ ベルが 8.0.5.b (またはそれ以降の 8.0 レベルバージョン) または 8.1.0.c (以降) である必 要があります。サーバーのシステムファームウェアがこの最低要件を満たしていな い場合は、8 - 15 の個々のディスクを識別するために完全なディスクパスを使用する 必要があります。

たとえば、システムファームウェアレベルの最低要件を満たしていて devalias が有 効な場合は、次のコマンド行を使用してスロット 12 のディスクからブートできま す。

#### <span id="page-35-0"></span># **boot disk12**

ディスクスロットが 8 - 15 のいずれかで、システムファームウェアレベルが前述の最 低要件を満たしていない場合は、ブートディスクの完全なデバイスパスを指定する 必要があります。この例では、ディスク 12 のパスを示しています。

# **boot /pci@400/pci@2/pci@0/pci@4/scsi@0/disk@p10c**

#### ▼ **FCode**ユーティリティーの使用を準備する

- **xterm**または**gnome**の端末ウィンドウを開きます。 **1** FCode コマンドでは膨大な量の詳細な出力が生成されます。xterm または gnome の端 末ウィンドウには、そのような出力の参照に役立つスクロールバー機能がありま す。
- **OBP**の自動ブートを無効にし、電源投入またはリセット後に**OBP**環境を入力しま **2** す。
- **show-devs**コマンドを使用してサーバーのデバイスパスを一覧表示します。 **3**

{0} ok **show-devs** ... /pci@400/pci@1/pci@0/pci@4/scsi@0 /pci@400/pci@2/pci@0/pci@4/scsi@0 ...

注**–**サーバーモジュールでは、デバイスパスは /pci@400/pci@1/pci@0/pci@2/LSI,sas@0 である場合があります。

**select**コマンドを使用して、ハードウェア**RAID**ボリュームを作成するコントローラ **4** を選択します。

#### {0} ok **select /pci@400/pci@2/pci@0/pci@4/scsi@0**

コントローラのデバイスパス全体を使用する代わりに、事前に構成されたコント ローラのエイリアスを使用できます。例:

{0} ok **select scsi0**

サーバー上で事前に構成されたエイリアスを参照するには、devalias コマンドを使 用します。42 [ページの「デバイスパスを検出する」を](#page-41-0)参照してください。

show-children コマンドを使用して、接続されたドライブの SAS アドレスを表示しま す。
#### <span id="page-36-0"></span><sup>参考</sup> 関連情報

- 37ページの「FCode ユーティリティーコマンド」
- 18 ページの「ok [プロンプトを表示する」](#page-17-0)

## **FCode**ユーティリティーコマンド

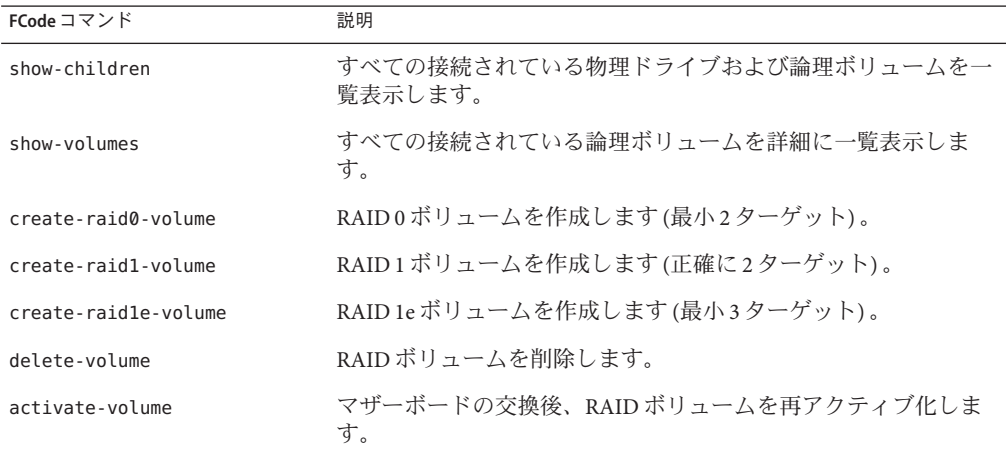

#### 関連情報

- 37 ページの「ハードウェア RAID ボリュームを作成する」
- 36ページの「FCode [ユーティリティーの使用を準備する」](#page-35-0)

### ▼ ハードウェア**RAID**ボリュームを作成する

- **RAID**ボリュームの作成を準備します。 **1** 36 ページの「FCode [ユーティリティーの使用を準備する」を](#page-35-0)参照してください。
- **show-children**コマンドを使用して、選択したコントローラの物理ドライブを一覧表 **2** 示します。

{0} ok **show-children**

FCode Version 1.00.54, MPT Version 2.00, Firmware Version 5.00.17.00

```
Target 9
          Unit 0 Disk SEAGATE ST930003SSUN300G 0B70 585937500 Blocks, 300 GB
 SASDeviceName 5000c5001771776f SASAddress 5000c5001771776d PhyNum 0
Target a
```
Unit 0 Disk SEAGATE ST930003SSUN300G 0B70 585937500 Blocks, 300 GB SASDeviceName 5000c5001d0c38c7 SASAddress 5000c5001d0c38c5 PhyNum 1 Target b Unit 0 Disk SEAGATE ST930003SSUN300G 0B70 585937500 Blocks, 300 GB SASDeviceName 5000c5001d097407 SASAddress 5000c5001d097405 PhyNum 2 Target c Unit 0 Disk SEAGATE ST930003SSUN300G 0B70 585937500 Blocks, 300 GB SASDeviceName 5000c5001d09a51f SASAddress 5000c5001d09a51d PhyNum 3 {0} ok

**create-raid0-volume**、**create-raid1-volume**、または**create-raid1e-volume**コマンド **3** を使用して、物理ディスクから論理ドライブを作成します。

たとえば、ターゲットを9とaにして RAID0ボリュームを作成するには、最初に両 ターゲットを入力してから create コマンドを入力します。

{0} ok **9 a create-raid0-volume**

たとえば、ターゲットをa、b、および c にして RAID 1e ボリュームを作成するに は、次を入力します。

- {0} ok **a b c create-raid1e-volume**
- 次を入力して、ボリュームの作成を確認します。 **4**
	- {0} ok **show-volumes**
- **unselect-dev**と入力してコントローラの選択を解除します。 **5**

{0} ok **unselect-dev**

- 関連情報 参考
	- 37ページの「FCode [ユーティリティーコマンド」](#page-36-0)
	- 18 ページの「ok [プロンプトを表示する」](#page-17-0)

## **RAID**ボリュームのホットスペアドライブ**(LSI)**

ミラー化した RAID ボリューム上のデータを保護するため、2 つのグローバルホット スペアドライブを構成できます。RAID 1 または RAID 1E のミラー化したボリューム のいずれかに問題が発生すると、オンボード RAID コントローラが問題の生じたドラ イブをホットスペアドライブに置き換え、ミラー化したデータを再同期します。

グローバルホットスペアドライブを追加するには、sas2ircu LSI ユーティリティーを 使用します。ホットスペアドライブの追加方法の詳細は、『SAS2 Integrated RAID Solution User Guide』を参照してください。

38 SPARCT3 シリーズサーバー • 2012年3月

### ドライバ障害の判定

これらのトピックでは、RAID ボリュームのドライブ障害を判定する各種の方法につ いて説明します。

- 39 ページの「ドライブ前面の保守要求 LED」
- 39 ページの「エラーメッセージ(システムコンソールとログファイル)」
- 40[ページの「ステータスの表示](#page-39-0) (OBP の show-volumes コマンド)」
- 41 [ページの「ステータスの表示](#page-40-0)(LSIの sas2ircu ユーティリティー)」

### ドライブ前面の保守要求**LED**

SPARC T3 サーバーのいずれかのドライブに障害が発生すると、そのドライブの前面 でオレンジ色の保守要求 LED が点灯します。このオレンジ色の LED によって、シス テム内で障害が発生しているドライブを特定できます。また、システムがハード ディスクドライブ障害を検出すると、フロントパネルおよび背面パネルの保守要求 LED も点灯します。これらの LED の場所と詳しい説明については、サービスド キュメントを参照してください。

## エラーメッセージ**(**システムコンソールとログ ファイル**)**

ドライブに障害が発生すると、システムコンソールにエラーメッセージが表示され ます。これは、PhysDiskNum 1 が失われボリューム 905 の機能が低下していることを 示すシステムコンソールの表示例です。

Mar 16 16:28:26 hostname scsi: /pci@400/pci@2/pci@0/pci@e/scsi@0 (mpt sas0): Mar 16 16:28:26 hostname PhysDiskNum 1 with DevHandle 0xc in slot 0 for enclosure with handle 0x0 is now offline Mar 16 16:28:26 hostname scsi: /pci@400/pci@2/pci@0/pci@e/scsi@0 (mpt sas0): Mar 16 16:28:26 hostname PhysDiskNum 1 with DevHandle 0xc in slot 0 for enclosure with handle 0x0 is now , active, out of sync Mar 16 16:28:26 hostname scsi: WARNING: /pci@400/pci@2/pci@0/pci@e/scsi@0 (mpt\_sas0): Mar 16 16:28:26 hostname Volume 905 is degraded Mar 16 16:28:26 hostname scsi: /pci@400/pci@2/pci@0/pci@e/scsi@0 (mpt sas0): Mar 16 16:28:26 hostname Volume 0 is now degraded Mar 16 16:28:26 hostname scsi: WARNING: /pci@400/pci@2/pci@0/pci@e/scsi@0 (mpt\_sas0): Mar 16 16:28:26 hostname Volume 905 is degraded

これらのメッセージは、/var/adm/messages のファイルを開いて確認することもでき ます。

#### # **more /var/adm/messages\***

... Mar 16 16:45:19 hostname SC Alert: [ID 295026 daemon.notice] Sensor | minor:

<span id="page-39-0"></span>Entity Presence : /SYS/SASBP/HDD3/PRSNT : Device Absent Mar 16 16:45:19 hostname scsi: [ID 107833 kern.notice] /pci@400/pci@2/pci@0/pci@e/scsi@0 (mpt\_sas0): Mar 16 16:45:19 hostname PhysDiskNum 0 with DevHandle 0xd in slot 0 for enclosure with handle 0x0 is now offline Mar 16 16:45:19 hostname scsi: [ID 107833 kern.notice] /pci@400/pci@2/pci@0/pci@e/scsi@0 (mpt\_sas0): Mar 16 16:45:19 hostname PhysDiskNum 0 with DevHandle 0xd in slot 0 for enclosure with handle 0x0 is now, active, out of sync Mar 16 16:45:19 hostname scsi: [ID 107833 kern.warning] WARNING: /pci@400/pci@2/pci@0/pci@e/scsi@0 (mpt\_sas0): Mar 16 16:45:19 hostname Volume 905 is degraded Mar 16 16:45:19 hostname scsi: [ID 107833 kern.notice] /pci@400/pci@2/pci@0/pci@e/scsi@0 (mpt\_sas0): Mar 16 16:45:19 hostname Volume 0 is now degraded Mar 16 16:45:19 hostname scsi: [ID 107833 kern.warning] WARNING: /pci@400/pci@2/pci@0/pci@e/scsi@0 (mpt\_sas0): Mar 16 16:45:19 hostname Volume 905 is degraded

これらのメッセージの確認方法の詳細は、サービスドキュメントの「View the System Message Log Files」のトピックを参照してください。

### ▼ ステータスの表示**(OBP**の**show-volumes**コマンド**)**

ドライブの障害を判定するために、システムを停止して OBP の show-volumes コマン ドを使用することもできます。

- システムを停止して**OBP ok**プロンプトを表示します。 **1** 18 ページの「ok [プロンプトを表示する」を](#page-17-0)参照してください。
- **SAS**コントローラデバイスを選択します。 **2**

ok **select /pci@400/pci@2/pci@0/pci@e/scsi@0** 詳細は、36 ページの「FCode [ユーティリティーの使用を準備する」を](#page-35-0)参照してくださ い。

**show-volumes**コマンドを入力して、**RAID**ボリュームとそれらに関連付けられた **3** ディスクを表示します。

次の例では、RAID1ボリュームのセカンダリディスクがオフラインになっていま す。

```
ok show-volumes
                   Type RAID1 (Mirroring)
 Name raid1test WWID 04eec3557b137f31
 Degraded Enabled<br>2 Members
                                                   2048 Blocks, 1048 KB
 Disk 1
   Primary Optimal
   Target c HITACHI H101414SCSUN146G SA25
 Disk 0
   Secondary Offline Out Of Sync
   Target 0 SEAGATE
```
40 SPARC T3シリーズサーバー • 2012年3月

<span id="page-40-0"></span>**unselect-dev**コマンドを入力して、**SAS**コントローラデバイスの選択を解除します。 **4** ok **unselect-dev**

▼ ステータスの表示**(LSI**の**sas2ircu**ユーティリ ティー**)**

**LSI**の**sas2ircu**ユーティリティーを使用して、**RAID**ボリュームとそれに関連付けられ ● たドライブのステータスを表示します。 sas2ircu ユーティリティーを使用したデバイスのステータスの表示とその意味につ いての詳細は、『SAS2 Integrated RAID Solution User Guide』を参照してください。

## **RAID**ドライブの交換方法

RAID ボリュームで障害が発生したドライブを交換する際は、後述する方法に従って ください。

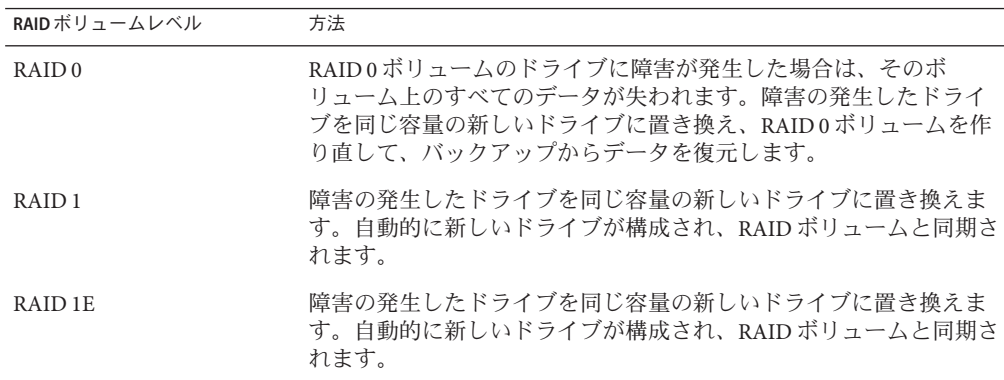

注 **–**サービスドキュメントのcfgadm に関する説明は、RAIDボリューム内のドライブ ではなく、個々のドライブに対してのみ適用されます。RAID ボリューム内のドライ ブの場合は、新しいドライブとホットスワップする前に構成を解除する必要はあり ません。

## <span id="page-41-0"></span>▼ デバイスパスを検出する

この手順を使用して、サーバーに固有のデバイスパスを検出します。

**ok**プロンプトを表示します。 **1** 18 ページの「ok [プロンプトを表示する」を](#page-17-0)参照してください。

#### **ok**プロンプトで、次を入力します。 **2**

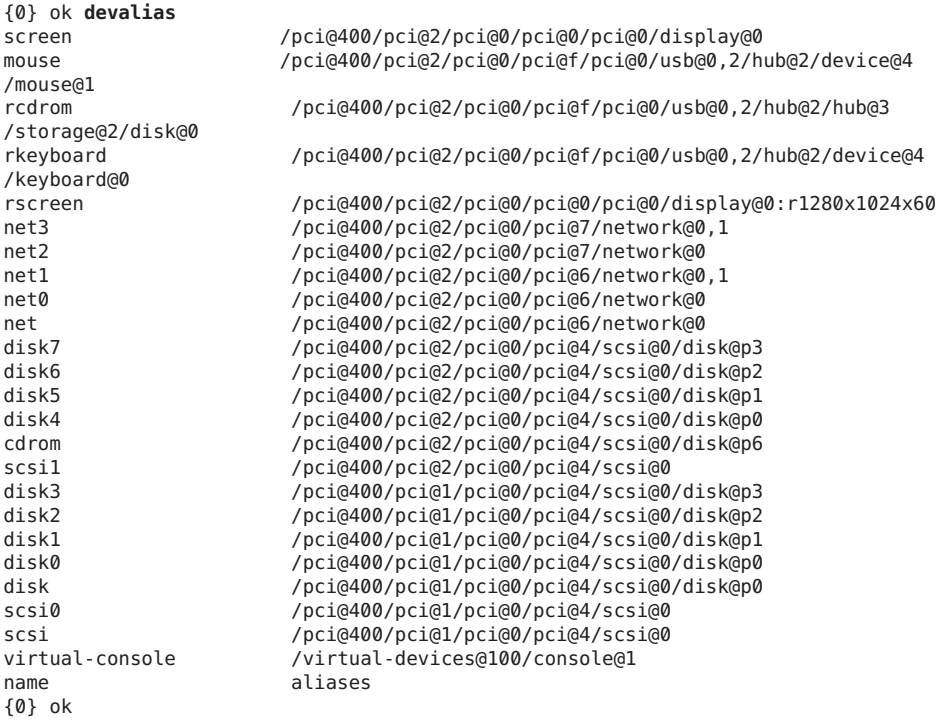

#### 関連情報 参考

- 18 ページの「ok [プロンプトを表示する」](#page-17-0)
- 36ページの「FCode [ユーティリティーの使用を準備する」](#page-35-0)

# <span id="page-42-0"></span>サーバー識別情報の変更

これらのトピックでは、Oracle ILOM CLI インタフェースを使用する SP および FRU PROM についての (目録管理またはサイトリソース管理などを目的とする) 情報の格 納方法について説明します。

- 43 ページの「顧客の FRU データ情報を変更する」
- 43ページの「システム識別子情報を変更する」

#### ▼ 顧客の**FRU**データ情報を変更する

すべての FRU PROM に情報を格納するには、/SP customer\_frudata プロパティーを 使用します。このフィールドは、サードパーティー製アプリケーション用の特定の システムを識別するため、またはユーザー環境に必要なその他の識別情報を指定す るために使用できます。

- **Oracle ILOM**の**->**プロンプトで、次を入力します。 ●
	- -> **set /SP customer\_frudata="***data***"**

注 **–**データ文字列(*data*)は引用符で囲む必要があります。

- <sup>参考</sup> 関連情報
	- 17ページの「Oracle ILOM [にログインする」](#page-16-0)
	- 43ページの「システム識別子情報を変更する」

#### ▼ システム識別子情報を変更する

顧客の識別情報を格納するには、/SP system\_identifier プロパティーを使用しま す。この文字列は、SNMP で生成されるすべてのトラップメッセージにエンコード されます。一意のシステム識別子を割り当てると、どのシステムがどの SNMP メッセージを生成したかを簡単に区別できます。

**Oracle ILOM**の**->**プロンプトで、次を入力します。 ● -> **set /SP system\_identifier="***data***"**

注 **–**データ文字列(*data*)は引用符で囲む必要があります。

#### 関連情報 参考

- 17ページの「Oracle ILOM [にログインする」](#page-16-0)
- 43ページの「顧客の FRU データ情報を変更する」

# <span id="page-44-0"></span>ポリシー設定の構成

これらのトピックでは、Oracle ILOM を使用した構成ポリシーの管理について説明し ます。

- 45ページの「クールダウンモードを指定する」
- 46ページの「再起動時にホストの電源状態を回復する」
- 46ページの「再起動時のホストの電源状態を指定する」
- 47ページの「電源投入の遅延を使用不可または再度使用可能にする」
- 47ページの「SPおよび Host[の並列ブートを指定する」](#page-46-0)
- 48 [ページの「キースイッチ状態でホストの動作を構成する」](#page-47-0)

### ▼ クールダウンモードを指定する

HOST\_COOLDOWN プロパティーを enabled に設定すると、ホストの電源が切れたときに サーバーはクールダウンモードになります。サーバーの電源が切れると、クールダ ウンモードでは、Oracle ILOM に対して特定のコンポーネントを監視し、それらが確 実に最低温度以下となるように指示されます。それらのコンポーネントが最低温度 以下になると、サーバーへの電源供給が停止し、4 分経っても最低温度にならな かった場合、ホストの電源が切れられます。

注 **–** HOST\_COOLDOWNプロパティはサーバーモジュールに適用されません。

**Oracle ILOM**の**->**プロンプトで、次を入力します。 ●

-> **set /SP/policy HOST\_COOLDOWN=***value*

*value* は次にできます。

- enabled サーバーは電源の切断前に、特定のコンポーネントを冷却します。
- disabled-電源の切断中にコンポーネントの温度は監視されません。
- <sup>参考</sup> 関連情報
	- 24[ページの「サーバーの電源を切る」](#page-23-0)

### <span id="page-45-0"></span>▼ 再起動時にホストの雷源状態を回復する

予期しない電源異常のあとのサーバーの動作を制御するには、/SP/policy HOST\_LAST\_POWER\_STATE プロパティーを使用します。外部電源が回復すると、Oracle ILOM サービスプロセッサは自動的に動作を開始します。通常は、Oracle ILOM を使 用して電源を入れないかぎり、ホストの電源は入りません。

Oracle ILOM は、サーバーの現在の電源状態を非揮発性のストレージに記録しま す。HOST\_LAST\_POWER\_STATE ポリシーが有効な場合、Oracle ILOM はホストを以前の電 源状態に回復できます。このポリシーは、電源障害発生時、またはサーバーを別の 場所に物理的に移動する場合に役立ちます。

たとえば、ホストサーバーの動作中に電源が遮断された場合、/SP/policy HOST\_LAST\_POWER\_STATE プロパティーが disabled に設定されていると、ホスト サーバーは電源の回復後も停止したままになります。/SP/policy HOST LAST POWER STATE プロパティーが enabled に設定されていると、電源の回復時に ホストサーバーは再起動します。

**Oracle ILOM**の**->**プロンプトで、次を入力します。 ●

-> **set /SP/policy HOST\_LAST\_POWER\_STATE=enabled**

*value* は次にできます。

- enabled 電源の回復時に、サーバーは電源切断前の状態に戻ります。
- disabled 電源が供給されても、サーバーは停止したままです(デフォルト)。

HOST\_LAST\_POWER\_STATE を有効にした場合は、/SP/policy HOST\_POWER\_ON\_DELAY も 構成してください。詳細は、47 [ページの「電源投入の遅延を使用不可または再](#page-46-0) [度使用可能にする 」を](#page-46-0)参照してください。

#### 関連情報 参考

- 47ページの「雷源投入の遅延を使用不可または再度使用可能にする」
- 46ページの「再起動時のホストの電源状能を指定する」

### ▼ 再起動時のホストの電源状態を指定する

外部電源がサーバーに投入される場合は、/SP/policy HOST\_AUTO\_POWER\_ON を使用し てホストに電源を入れます。このポリシーが enabled に設定されていると、サービス プロセッサは HOST\_LAST\_POWER\_STATE を disabled に設定します。

**Oracle ILOM**の**->**プロンプトで、次を入力します。 ●

-> **set /SP/policy HOST\_AUTO\_POWER\_ON=***value value* は次にできます。

46 SPARC T3シリーズサーバー • 2012年3月

- <span id="page-46-0"></span>■ enabled – 電源が供給されると、SP のブート時にホストの電源が自動的に入りま す。
- disabled-電源が供給されても、ホストは停止したままです(デフォルト)。

#### 関連情報 参考

- 46ページの「再起動時にホストの電源状態を回復する」
- 47ページの「雷源投入の遅延を使用不可または再度使用可能にする」

## ▼ 雷源投入の遅延を使用不可または再度使用可能に する

/SP/policy HOST\_POWER\_ON\_DELAY プロパティーを使用すると、電源が自動的に投入さ れるまで、サーバーは短時間待機します。遅延は、1-5 秒のランダムな間隔で す。サーバーの電源投入を遅延させると、主電源に対する電流サージを最小限に抑 えることができます。この電源投入の遅延は、電源異常後にラック内の複数の サーバーの電源を入れる場合に重要です。

**● Oracle ILOM の ->** プロンプトで、次を入力します。

-> **set /SP/policy HOST\_POWER\_ON\_DELAY=***value*

*value* は次にできます。

- enabled-自動的に電源が投入されるまでサーバーは短時間待機します。
- disabled-サーバーは遅延せずに自動的に雷源投入されます(デフォルト)。

#### 関連情報 参考

■ 46ページの「再起動時のホストの電源状態を指定する」

### ▼ **SP**および**Host**の並列ブートを指定する

/SP/policy PARALLEL\_BOOT プロパティーが enabled に設定されている場合、自動電源 ポリシー (HOST AUTO\_POWER\_ON または HOST\_LAST\_POWER\_STATE) がすでにオンになって いるか、SP のブートプロセス中にユーザーが電源ボタンを押すと、SP と並列してホ ストをブートして電源投入できます。電源ボタンを押した場合、または自動電源ポ リシーが設定されている場合は、ホストに電源を入れるために Oracle ILOM は実行し ている必要があります。このプロパティーが disabled に設定されている場合は、SP が最初にブートし、次にホストがブートします。

<span id="page-47-0"></span>注**–**サーバーモジュールでは並列ブートはサポートされていません。

- **Oracle ILOM**の**->**プロンプトで、次を入力します。 -> **set /SP/policy PARALLEL\_BOOT=***value value* は次にできます。 ●
	- enabled SP とホストが同時にブートされます。
	- disabled SP とホストが連続的にブートされます。

#### 関連情報 参考

- 23 [ページの「サーバーの電源を入れる」](#page-22-0)
- 24 ページの「サーバーの雷源を切る」

### ▼ キースイッチ状態でホストの動作を構成する

仮想キースイッチの位置を制御するときは、/SYS keyswitch\_state プロパティーを使 用します。

**Oracle ILOM**の**->**プロンプトで、次を入力します。 ●

-> **set /SYS keyswitch\_state=***value*

*value* は次にできます。

- normal-サーバーは、サーバー自体の雷源を入れて、ブートプロヤスを開始でき ます (デフォルト)。
- standby ホストの電源が切断され、電源投入が無効になります。
- diag ホストの電源投入が許可され、/HOST/diag *target* の設定がオーバーライド されることで、Max POST が実施されます。
- locked ホストの電源投入は許可されますが、フラッシュデバイスの更新、また は /HOST send break action=break の設定は許可されません。

#### 関連情報 参考

- 23[ページの「サーバーの電源を入れる」](#page-22-0)
- 24 [ページの「サーバーの電源を切る」](#page-23-0)

# <span id="page-48-0"></span>ネットワークアドレスの構成

これらのトピックでは、Oracle ILOM のネットワーク管理について説明します。

- 49 ページの「SP ネットワークアドレスのオプション」
- 50ページの「SP[へのネットワークアクセスを使用不可または再度使用可能にす](#page-49-0) [る 」](#page-49-0)
- 50 ページの「DHCP サーバーの IP [アドレスを表示する 」](#page-49-0)
- 51 ページの「ホスト MAC アドレスを表示する」
- 51 ページの「SP[への帯域内接続を使用する」](#page-50-0)

## **SP**ネットワークアドレスのオプション

システム上の SP には、さまざまな方法でアクセスできます。次のオプションを検討 し、環境に最適なアクセス方法を選択してください。

SP には、シリアル接続またはネットワーク接続を使用して物理的に接続できま す。ネットワーク接続は、静的 IP アドレスまたは DHCP (デフォルト) を使用するよ うに構成できます。T3 シリーズのサーバーでは、デフォルトの帯域外ネットワーク 管理ポートではなく、帯域内ネットワークで SP に接続することが可能です。

各オプションの詳細については、次のドキュメントを参照してください。

■ SPへのシリアル接続を使用する場合

サーバーの設置ガイドの「SER MGT ポートに端末またはエミュレータを接続す る」、またはサーバーモジュールの設置ガイドの「起動中のサーバーモジュール と通信する」

- 静的 IP アドレスを SP に割り当てる場合 サーバーの設置ガイドの「静的 IP アドレスを SP に割り当てる」
- SPへの帯域内接続を使用する場合

52 ページの「Oracle ILOM の帯域内 ([サイドバンド](#page-51-0)) 管理」

#### 関連情報

- Oracle Integrated Lights Out Manager (ILOM) 3.0 ドキュメント
- 9ページの「[Oracle ILOM](#page-8-0)の概要」

### <span id="page-49-0"></span>▼ **SP**へのネットワークアクセスを使用不可または再 度使用可能にする

/SP/network state プロパティーを使用して、サービスプロセッサのネットワークイ ンタフェースを使用可能または使用不可にします。

**Oracle ILOM**の**->**プロンプトで、次を入力します。 ●

-> **set /SP/network state=***value*

*value* は次にできます。

- enabled (デフォルト)
- disabled

```
関連情報
参考
```
■ 49 ページの「SP [ネットワークアドレスのオプション」](#page-48-0)

### ▼ **DHCP**サーバーの**IP**アドレスを表示する

サービスプロセッサからの要求によって動的 IP アドレスを提供した DHCP サーバーの IP アドレスを表示するには、dhcp\_server\_ip プロパティーを確認しま す。

**Oracle ILOM**の**->**プロンプトで、次を入力します。 ●

```
-> show /SP/network
```

```
/SP/network
   Targets:
       interconnect
       ipv6
       test
   Properties:
       commitpending = (Cannot show property)dhcp server ip = 10.8.31.5ipaddress = 10.8.31.188
       ipdiscovery = dhcp
       ipgateway = 10.8.31.248
       ipnetmask = 255.255.252.0
       macaddress = 00:14:4F:7E:83:4F
       managementport = /SYS/MB/SP/NETMGMT
       outofbandmacaddress = 00:21:28:8F:13:5F
       pendinaipaddress = <math>10.8.31.188</math>pendingipdiscovery = dhcp
       pendingipgateway = 10.8.31.248
       pendingipnetmask = 255.255.252.0
       sidebandmacaddress = 00:21:28:8F:13:5E
       state = enabled
```
<span id="page-50-0"></span>Commands: cd set show

注**–**プロパティーのリストはサーバーにより異なる場合があります。

#### 関連情報 参考

■ 51 ページの「ホスト MAC アドレスを表示する 」

### ▼ ホスト**MAC**アドレスを表示する

/HOST macaddress プロパティーは、サーバーソフトウェアによって自動的に構成され るため、プロパティーの設定または変更はできません。値は、サーバーの取り外し 可能なシステム構成カード (SCC PROM) から、またはサーバーモジュールの ID PROM から読み取られて識別され、Oracle ILOM にプロパティーとして格納されま す。

/HOST macaddress は、net0 ポートの MAC アドレスです。各追加ポートの MAC アドレ スは、/HOST macaddress から増分されます。たとえば、net1 は /HOST macaddress に 1 を加えた値と同じです。

**● Oracle ILOM の ->** プロンプトで、次を入力します。

-> **show /HOST macaddress**

#### 関連情報 参考

■ 50ページの「DHCP サーバーの IP [アドレスを表示する 」](#page-49-0)

### **SP**への帯域内接続を使用する

これらのトピックでは、SP への帯域内接続またはサイドバンド接続の使用方法につ いて説明します。

- 52ページの「Oracle ILOM の帯域内 ([サイドバンド](#page-51-0)) 管理」
- 52 ページの「SP の帯域内 (サイドバンド) [アクセスを構成する」](#page-51-0)

### <span id="page-51-0"></span>**Oracle ILOM**の帯域内**(**サイドバンド**)**管理

デフォルトでは、帯域外ネットワーク管理ポート (NET MGT) を使用し て、サーバーの SP に接続します。Oracle ILOM のサイドバンド管理機能を利用する と、NET MGT ポート、または帯域内ポートであるサーバーのギガビット Ethernet ポート (NET*n*) のいずれかを選択して、サーバー SP との間で Oracle ILOM コマンドを 送受信できます。帯域内ポートは、サイドバンドポートとも呼ばれます。

サーバーの SP を管理するためにサイドバンド管理ポートを使用すると、必要となる ケーブル接続とネットワークスイッチポートの数が 1 つずつ減るという利点があり ます。データセンターなどの多数のサーバーを管理する構成では、サイドバンド管 理により、ハードウェアおよびネットワークの使用量を大幅に節減できます。

注**–**サーバーモジュールでは帯域内接続は推奨されていません。

Oracle ILOM でサイドバンド管理を使用可能にすると、次の状況が発生する可能性が あります。

- SSH、Web、Oracle ILOM リモートコンソールなどのネットワーク接続を使用して SP に接続している状態で、SP 管理ポートの構成を変更すると、サーバー SP への 接続が失われる場合があります。
- SP とホストオペレーティングシステム間のチップ内接続が、オンボードのホスト ギガビット Ethernet コントローラではサポートされないことがあります。この状 況が発生した場合は、転送元ターゲットと転送先ターゲット間のトラフィックの 転送に、L2 ブリッジング/スイッチングを使用する代わりに別のポートまたは経 路を使用します。
- サーバーホストの電源を切ったあとですぐに入れ直すと、サーバーでサイドバン ド管理用に構成されているギガビット Ethernet ポート (NET*n*) のネットワーク接続 が、短い間中断することがあります。この状況が発生した場合は、隣接するス イッチ/ブリッジのポートをホストポートとして構成します。

#### 関連情報

- 52ページの「SP の帯域内 (サイドバンド) アクセスを構成する」
- 49 ページの「SP [ネットワークアドレスのオプション」](#page-48-0)

## ▼ **SP**の帯域内**(**サイドバンド**)**アクセスを構成する

この手順では、ホストネットワークポートを使用する帯域内(またはサイドバンド) 管理から SP へアクセスする方について説明します。

52 SPARC T3シリーズサーバー • 2012年3月

ネットワーク接続を使用してこの手順を行う場合は、サーバーへの接続が失われる ことがあります。シリアル接続でこの手順を使用すると、サイドバンド管理構成の 変更中に接続が失われることはありません。

**Oracle ILOM**にログインします。 **1**

17 ページの「Oracle ILOM [にログインする」を](#page-16-0)参照してください。

シリアルポートを使用してログインした場合は、静的**IP**アドレスを割り当てること **2** ができます。

手順については、サーバーの設置ガイドの IP アドレスの割り当てについての情報を 参照してください。

**3** 現在のネットワーク設定を表示します。

```
-> show /SP/network
```

```
/SP/network
   Targets:
       interconnect
       ipv6
       test
```
Properties:

```
commitpentding = (Cannot show property)
dhcp server ip = noneipaddress = 129.148.62.55ipdiscovery = static
ipgateway = 129.148.62.225
ipnetmask = 255.255.255.0
maccaddress = 00:11:3T:80:44:B7managementport= /SYS/MB/SP/NETMGMT
outofbandmacaddress = 00:11:3T:80:44:B7pendingipaddress = 129.148.62.55pendingipdiscovery = static
pendingipqateway = 129.148.62.225pendingipnetmask = 255.255.255.0
pendingmanagementport = /SYS/MB/SP/NETMGMT
sidebandmacaddress = 00:11:3T:80:44:B7state = enabled
```
Commands: cd set show

**SP**管理ポートをサイドバンドポートに設定します**(***n*は**0-3)**。 **4**

```
-> set /SP/network pendingmanagementport=/SYS/MB/NETn
```
-> **set commitpending=true**

```
変更を検証します。
5
   -> show /SP/network
   /SP/network
      Targets:
          interconnect
          ipv6
          test
      Properties:
          commitpentding = (Cannot show property)
          dhcp server ip = noneipad\bar{d}ress = 129.148.62.55
          ipdiscovery = static
          ipqateway = 129.148.62.225ipnetmask = 255.255.255.0
          macaddress = 00:11:3T:80:44:B7managementport= /SYS/MB/SP/NET0
          outofbandmacaddress = 00:11:3T:80:44:B7pendingipaddress = 129.148.62.55pendingipdiscovery = static
          pendingipgateway = 129.148.62.225pendingipnetmask = 255.255.255.0
          pendingmanagementport = /SYS/MB/SP/NET0
          sidebandmacaddress = 00:11:3T:80:44:B7state = enabled
      Commands:
          cd
          set
          show
```
#### 関連情報 参考

- 52ページの「Oracle ILOM の帯域内 ([サイドバンド](#page-51-0)) 管理」
- 49 ページの「SP [ネットワークアドレスのオプション」](#page-48-0)

# <span id="page-54-0"></span>ブートモードの構成

Oracle ILOM のブートモードプロパティーを使用して、OpenBoot または Oracle VM Server for SPARC の設定に関する問題を修正するときのホストのブート方法を指定し ます。

- 55ページの「ブートモードの概要」
- 56ページの「Oracle VM Server for SPARC [のホストブートモードを構成する」](#page-55-0)
- 57[ページの「リセット時にホストブートモード動作を変更する」](#page-56-0)
- 57[ページの「ホストブートモードのスクリプトを管理する」](#page-56-0)
- 58[ページの「ホストブートモードの有効期限を表示する」](#page-57-0)
- 58 ページの「OpenBoot PROM [設定をオーバーライドしてサーバーをリセットす](#page-57-0) [る」](#page-57-0)

## ブートモードの概要

ブートモード (bootmode) プロパティーを使用すると、サーバーがブート時に使用す るデフォルトのモードをオーバーライドできます。この機能は、適切でない可能性 のある特定の OpenBoot 設定または Oracle VM Server 設定をオーバーライドした り、スクリプトを使用して OpenBoot 変数を設定したり、または類似のタスクを実行 したりする場合に便利です。

たとえば、OpenBoot 設定が破損した場合に、bootmode state プロパティーを reset\_nvram に設定して、サーバーを出荷時のデフォルトの OpenBoot 設定にリ セットできます。

保守作業員から、問題の解決に bootmode script プロパティーを使用するように指示さ れる場合があります。完全なスクリプトには、主にデバッグ用に用意されてい る、ドキュメントには記載されていない機能があります。

bootmode は、OpenBoot 設定または Oracle VM Server 設定に関する問題を修正するた めに使用されることを目的としているため、bootmode はシングルブートでのみ有効 です。また、管理者が bootmode state プロパティーを設定したまま忘れることを防止 するため、bootmode state プロパティーが設定されてから 10 分以内にホストがリ セットされないと、bootmode state プロパティーが期限切れになります。

#### <span id="page-55-0"></span>関連情報

- 24ページの「Oracle Solaris OS [からサーバーをリセットする」](#page-23-0)
- 25 ページの「Oracle ILOM [からサーバーをリセットする」](#page-24-0)
- 11 [ページの「](#page-10-0)OpenBoot の概要」
- 12 ページの「[Oracle VM Server for SPARC](#page-11-0) の概要」

### ▼ Oracle VM Server for SPARC のホストブートモード を構成する

注 **–** このタスクに有効な Oracle VM Server 構成名を使用する必要があります。

**SP**で有効な**Oracle VM Server**構成を特定するには、**Oracle ILOM**の**->**プロンプトで次を **1** 入力します。

-> **show /HOST/domain/configs**

ブートモード構成を設定するには、**Oracle ILOM**の**->**プロンプトで次を入力します。 **2** -> **set /HOST/bootmode config**=*configname*

config プロパティーは、有効な名前の付いた論理ドメイン構成である *configname* 値 を取ります。

たとえば、ldm-set1 という名前の Oracle VM Server 構成を作成した場合:

-> **set bootmode config=ldm-set1**

ブートモードの config を出荷時のデフォルト構成に戻すには、factory-default を指 定します。

例:

-> **set bootmode config=factory-default**

#### 関連情報 参考

- 25 ページの「Oracle ILOM [からサーバーをリセットする」](#page-24-0)
- 55[ページの「ブートモードの概要」](#page-54-0)
- 12 ページの「[Oracle VM Server for SPARC](#page-11-0) の概要」

# <span id="page-56-0"></span>▼ リヤット時にホストブートモード動作を変更する

/HOST/bootmode state プロパティーは、OpenBoot の NVRAM 変数の使用方法を制御し ます。通常、これらの変数の現在の設定が保持されます。/HOST/bootmode state=reset\_nvram を設定すると、次のリセット時に OpenBoot NVRAM 変数がデ フォルト設定に変更されます。

**● Oracle ILOM の ->** プロンプトで、次を入力します。

-> **set /HOST/bootmode state=***value*

*value* は次のいずれかです。

- normal 次のリセット時に、現在の NVRAM 変数の設定を保持します。
- reset nvram 次のリセット時に、OpenBoot 変数をデフォルト設定に戻します。

注 **–** state=reset\_nvram を指定すると、サーバーの次のリセット後または10分後に normal に戻ります (58 [ページの「ホストブートモードの有効期限を表示する」の](#page-57-0) expires プロパティーを参照)。config および script プロパティーには期限がな く、次のサーバーのリセット時に消去されるか、*value* を "" に手動で設定することで 消去されます。

- 関連情報 参考
	- 25 ページの「Oracle ILOM [からサーバーをリセットする」](#page-24-0)
	- 55[ページの「ブートモードの概要」](#page-54-0)
	- 12 ページの「[Oracle VM Server for SPARC](#page-11-0) の概要」

# ▼ ホストブートモードのスクリプトを管理する

**● Oracle ILOM の ->** プロンプトで、次を入力します。

-> **set /HOST/bootmode script**=*value*

この場合、script は、ホストサーバーの OpenBoot PROM ファームウェアのブート方 法を制御します。

script は現在の /HOST/bootmode 設定には影響しません。

*value* は最大 64 バイトの長さにできます。

/HOST/bootmode 設定を指定して、同じコマンド内でスクリプトを設定できます。例:

-> **set /HOST/bootmode state=reset\_nvram script="setenv diag-switch? true"**

サーバーをリセットしたあとに OpenBoot PROM がスクリプトに格納されている値を 読み取ると、OpenBoot PROM 変数 diag-switch? はユーザーが要求した値 true に設定 されます。

<span id="page-57-0"></span>注 **–** /HOST/bootmode script="" を設定すると、Oracle ILOM は script の値を空に設定し ます。

#### 関連情報 参考

- 25 ページの「Oracle ILOM [からサーバーをリセットする」](#page-24-0)
- 55[ページの「ブートモードの概要」](#page-54-0)
- 12 ページの「[Oracle VM Server for SPARC](#page-11-0) の概要」

## ▼ ホストブートモードの有効期限を表示する

- **Oracle ILOM**の**->**プロンプトで、次を入力します。
	- -> **show /HOST/bootmode expires** Properties: expires = Thu Oct 14 18:24:16 2010 expires は、現在のブートモードが期限切れになる日時です。

#### 関連情報 参考

- 25 ページの「Oracle ILOM [からサーバーをリセットする」](#page-24-0)
- 55[ページの「ブートモードの概要」](#page-54-0)
- 12 ページの「[Oracle VM Server for SPARC](#page-11-0) の概要」

## ▼ **OpenBoot PROM**設定をオーバーライドして サーバーをリセットする

この手順を使用して OpenBoot PROM 設定をオーバーライドし、制御ドメインのリ ブートを開始すると、ホストがブートして ok プロンプトが表示されます。

**Oracle ILOM**の**->**プロンプトで、次を入力します。 ●

-> **set /HOST/domain/control auto-boot=disabled reset /HOST/domain/control [-force] [-script]**

ホストがリブートし、ok プロンプトで停止します。

#### 関連情報 参考

- 57[ページの「リセット時にホストブートモード動作を変更する」](#page-56-0)
- 55[ページの「ブートモードの構成」](#page-54-0)
- 55[ページの「ブートモードの概要」](#page-54-0)

58 SPARC T3シリーズサーバー • 2012年3月

■ 12ページの「[Oracle VM Server for SPARC](#page-11-0) の概要」

# 再起動時のサーバー動作の構成

次の再起動シナリオでは、次の手順に従い Oracle ILOM がどのように動作するべきか を構成します。

- 61ページの「ホストのリセット時の動作を指定する」
- 61 ページの「ホストの実行停止時の動作を指定する」
- 62 [ページの「ブートタイムアウト間隔を設定する」](#page-61-0)
- 62[ページの「ブートタイムアウト時の動作を指定する」](#page-61-0)
- 63[ページの「再起動に失敗した場合の動作を指定する」](#page-62-0)
- 63[ページの「再起動の最大試行回数を指定する」](#page-62-0)
- ▼ ホストのリヤット時の動作を指定する

エラーが発生した場合に、ホストがブートを継続するべきかどうかを指定します。

● このプロパティーを設定します。

-> **set /HOST autorunonerror=***value*

*value* は次にできます。

- false エラーが発生した場合に、ホストがブートを継続します。
- true エラーが発生した場合に、ホストがブートを継続しません。

<sup>参考</sup> 関連情報

■ 45[ページの「ポリシー設定の構成」](#page-44-0)

### ▼ ホストの実行停止時の動作を指定する

ホストの状態が RUNNING の場合に Oracle ILOM が行うべきことを指定します (ウォッチドッグタイマーが期限切れになったとき)。

● このプロパティーを設定します。

-> **set /HOST autorestart=***value value* は次にできます。

- <span id="page-61-0"></span>■ none – Oracle ILOM は警告を発行し、それ以外の処理は行いません。
- reset Oracle ILOM は、Oracle Solaris ウォッチドッグタイマーが期限切れになる と、サーバーのリセットを試みます (デフォルト)。
- dumpcore Oracle ILOMは、ウォッチドッグタイマーが期限切れになると、OS の コアダンプを強制的に試みます。

#### 関連情報 参考

■ 71 [ページの「コンソール履歴を表示する」](#page-70-0)

### ▼ ブートタイムアウト間隔を設定する

● ホストのブート要求からホストがブートするまで間の遅延時間を設定します。 -> **set /HOST boottimeout=***seconds*

boottimeout のデフォルト値は 0 (0 秒) で、タイムアウトは設定されていません。取 り得る値の範囲は 0 - 36000 秒です。

- 関連情報 参考
	- 62ページの「ブートタイムアウト時の動作を指定する」

### ▼ ブートタイムアウト時の動作を指定する

ブートタイムアウト間隔の前にホストがブートに失敗した場合に、Oracle ILOM が行 うべきことを指定します。

**boottimeout**の完了時の動作を指定します。 ●

-> **set /HOST bootrestart=value**

*value* は次にできます。

- none(デフォルト)
- reset

#### 関連情報 参考

■ 62ページの「ブートタイムアウト間隔を設定する」

62 SPARC T3シリーズサーバー • 2012年3月

# <span id="page-62-0"></span>▼ 再起動に失敗した場合の動作を指定する

ホストが Oracle Solaris を running 状態にするのに失敗した場合に、Oracle ILOM が行 うべきことを指定します。

**Oracle ILOM**の**->**プロンプトで、次を入力します。 ●

-> **set /HOST bootfailrecovery=***value*

*value* は次にできます。

- powercycle
- poweroff(デフォルト)

#### 関連情報 参考

■ 63ページの「再起動の最大試行回数を指定する」

### ▼ 再起動の最大試行回数を指定する

Oracle ILOM がホストの再起動を試みるべき回数を指定します。

**Oracle ILOM**の**->**プロンプトで、次を入力します。 ●

#### -> **set /HOST maxbootfail=***attempts*

maxbootfail のデフォルト値は 3 (3 回の試行) です。

ホストが maxbootfail が示す試行回数内で正常にブートしない場合、ホストは停止す るか電源が再投入されます (bootfailrecovery の設定によって異なる)。いずれの場合 も、boottimeout は 0 (0 秒) に設定され、さらにホストの再起動の試行は無効になり ます。

#### 関連情報 参考

■ 63ページの「再起動に失敗した場合の動作を指定する」

# <span id="page-64-0"></span>デバイスの構成

これらのトピックには、サーバーにデバイスを構成するための情報が含まれていま す。

- 65ページの「デバイスを手動で構成解除する」
- 65ページの「デバイスを手動で再構成する」

#### ▼ デバイスを手動で構成解除する

Oracle ILOM ファームウェアでは、component state=disabled コマンドが提供されて いるため、サーバーのデバイスを手動で構成解除できます。このコマンドは、指定 されたデバイスに disabled のマークを付けます。手動またはシステムのファーム ウェアによって disabled とマークされたデバイスは、OpenBoot PROM など、ほかの 層のシステムファームウェアに制御が渡される前にサーバーのマシン記述から削除 されます。

**● Oracle ILOM の ->** プロンプトで、次を入力します。

-> **set** *component-name* **component\_state=disabled**

#### 関連情報 参考

- 17ページの「Oracle ILOM [にログインする」](#page-16-0)
- 65ページの「デバイスを手動で再構成する」
- 76[ページの「サーバーコンポーネントを表示する」](#page-75-0)
- 42[ページの「デバイスパスを検出する」](#page-41-0)

## ▼ デバイスを手動で再構成する

Oracle ILOM ファームウェアでは、component\_state=enabled コマンドが提供されてい るため、サーバーのデバイスを手動で再構成できます。このコマンドを使用し て、指定のデバイスに enabled のマークを付けます。

**Oracle ILOM**の**->**プロンプトで、次を入力します。 ●

<sup>-&</sup>gt; **set component-name component\_state=enabled**

#### 関連情報 参考

- 17ページの「Oracle ILOM [にログインする」](#page-16-0)
- 65[ページの「デバイスを手動で構成解除する」](#page-64-0)
- 76[ページの「サーバーコンポーネントを表示する」](#page-75-0)
- 42 [ページの「デバイスパスを検出する」](#page-41-0)

# サーバーの監視

サーバーには、LED、Oracle ILOM、POST など、障害の動作を示す方法が多数ありま す。LED に関する固有の情報、および完全な障害追跡情報については、サーバーの サービスドキュメントを参照してください。

- 67ページの「障害の監視」
- 74[ページの「自動システム回復の有効化」](#page-73-0)
- 76[ページの「サーバーコンポーネントを表示する」](#page-75-0)
- 77 [ページの「サーバーを検出する」](#page-76-0)

### 障害の監視

これらのトピックには、各種診断ツールのサマリー、および Oracle ILOM や POST な ど pre-OS ツールを使用したサーバー障害検出に関する基本情報が含まれていま す。完全な障害追跡情報については、サーバーのサービスドキュメントを参照して ください。

- 67ページの「診断の概要」
- 68 [ページの「障害を発見する](#page-67-0) (Oracle ILOM)」
- 69[ページの「障害を発見する](#page-68-0) (Oracle ILOM 障害管理シェル)」
- 70 ページの「POST [を使用して障害を発見する」](#page-69-0)
- 71 [ページの「コンソール履歴を表示する」](#page-70-0)
- 72[ページの「障害を修復する](#page-71-0) (Oracle ILOM 障害管理シェル)」
- 74[ページの「障害を消去する」](#page-73-0)

#### 診断の概要

サーバーの監視および障害追跡には、次に示すさまざまな診断ツール、コマン ド、およびインジケータを使用できます。これらの診断ツールに関する完全な情報 については、サーバーのサービスドキュメントを参照してください。

- **LED** サーバーのステータスおよび一部の FRU のステータスを視覚的にすばやく 通知します。
- **Oracle ILOM** このファームウェアはサービスプロセッサ上で動作します。Oracle ILOM は、ハードウェアと OS の間のインタフェースを提供するだけでな く、サーバーの主要コンポーネントの健全性を追跡し、報告します。Oracle ILOM
- <span id="page-67-0"></span>は、POST および Oracle Solaris の予測的自己修復テクノロジと密接に連携し
- て、障害の発生したコンポーネントがある場合でも、サーバーの動作を維持しま す。
- 電源投入時自己診断 POSTは、サーバーリセット時にサーバーコンポーネント の診断を実行して、それらのコンポーネントの完全性を確保します。POST は構 成可能で、必要に応じて、Oracle ILOM と連携して障害の発生したコンポーネン トをオフラインにします。
- **Oracle Solaris OS** の予測的自己修復 **(Predictive Self Healing)** このテクノロジ は、継続的に CPU、メモリー、およびほかのコンポーネントの健全性を監視 し、必要に応じて、Oracle ILOM と連携して障害の発生したコンポーネントをオ フラインにします。予測的自己修復テクノロジによって、サーバーでコンポーネ ントの障害を正確に予測し、多くの重大な問題を発生前に抑制できます。
- ログファイルおよびコマンドインタフェース 選択したデバイスでアクセスおよ び表示が行える標準の Oracle Solaris OS ログファイルおよび調査コマンドを提供し ます。
- **SunVTS –** サーバーの動作テストの実行、ハードウェアの検査の提供、および障害 が発生する可能性のあるコンポーネントの特定と、推奨する修復方法の提示を行 うアプリケーションです。

LED、Oracle ILOM、PSH、および多くのログファイルとコンソールメッセージが統 合されています。たとえば、Oracle Solaris ソフトウェアは障害を検出すると、その障 害を表示、記録したのち、情報は Oracle ILOM へ渡され、そこでも記録されます。

#### 関連情報

- 68ページの「障害を発見する (Oracle ILOM)」
- 70 ページの「POST [を使用して障害を発見する」](#page-69-0)
- 69[ページの「障害を発見する](#page-68-0) (Oracle ILOM 障害管理シェル)」
- サーバーのサービスマニュアルの「障害の検出と管理」ヤクションを参照してく ださい

### ▼ 障害を発見する**(Oracle ILOM)**

**Oracle ILOM**の**->**プロンプトで、次を入力します。 ●

-> **show faulty** このコマンドは、ターゲット、プロパティー、および障害の値を表示します。 例:

```
-> show faulty
               | Property | Value
-----------------+---------------------+-------------------------
```
<span id="page-68-0"></span>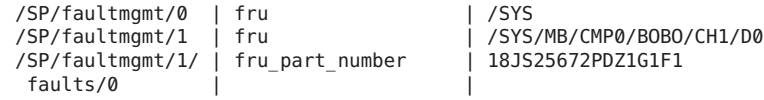

->

#### 関連情報 参考

- 70 ページの「POST [を使用して障害を発見する」](#page-69-0)
- 17ページの「Oracle ILOM [にログインする」](#page-16-0)
- 77 [ページの「サーバーを検出する」](#page-76-0)
- 74 [ページの「障害を消去する」](#page-73-0)
- 74[ページの「自動システム回復の有効化」](#page-73-0)
- 69ページの「障害を発見する (Oracle ILOM 障害管理シェル)」

## ▼ 障害を発見する**(Oracle ILOM**障害管理シェル**)**

Oracle ILOM 障害管理シェルは、Oracle Solaris 障害マネージャーのコマンド (fmadm と fmstat) を Oracle ILOM 内部から使用し、ホスト障害と Oracle ILOM 障害の両方を表 示したりする方法を提供します。

**Captive Shell**を起動するには、**Oracle ILOM**の**->**プロンプトで、次を入力します。 **1**

```
-> start /SP/faultmgmt/shell
Are you sure you want to start /SP/Faultmgt/shell (y/n)? y
```
faultmgmtsp>

現在のサーバー障害を一覧表示するには、次を入力します。 **2**

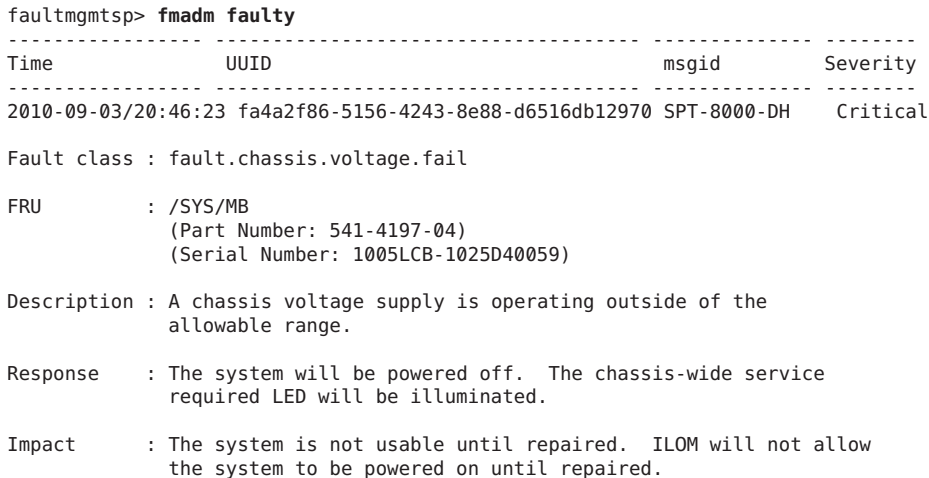

<span id="page-69-0"></span>Action : The administrator should review the ILOM event log for additional information pertaining to this diagnosis. Please refer to the Details section of the Knowledge Article for additional information.

注 **–**障害のあるFRUが交換されたことをサーバーが検出した場合、修復の際に ユーザーがコマンドを発行する必要はなく、障害は自動的に解除されます。

- 特定の障害に関する詳細情報を発見します。 **3** 障害のある MSG-ID (前述の例では SPT-8000-42) を見つけ、[http://](http://support.oracle.com) [support.oracle.com](http://support.oracle.com) のナレッジベース検索ウィンドウにそれを入力します。
- 障害を修復するには、次を参照してください。 **4** 72 [ページの「障害を修復する](#page-71-0) (Oracle ILOM 障害管理シェル)」。
- 障害管理シェルを離れ**Oracle ILOM**に戻るには、次を入力します。 **5** faultmgmtsp> **exit** ->
- 関連情報 参考
	- 「Oracle Solaris 10 OS Feature Spotlight: Predictive Self Healing」 (www.oracle.com/technetwork/systems/dtrace/self-healing/index.html)
	- 17ページの「Oracle ILOM [にログインする」](#page-16-0)
	- 68[ページの「障害を発見する](#page-67-0) (Oracle ILOM)」
	- 72[ページの「障害を修復する](#page-71-0) (Oracle ILOM 障害管理シェル)」

## ▼ **POST**を使用して障害を発見する

診断プロパティー設定を変更しなくても、仮想キースイッチを使用して、完全な POST 診断を実行できます。POST 診断の実行は、サーバーのリセット時にかなりの 時間を要することがあります。

- **Oracle ILOM**にログインします。 **1** 17 ページの「Oracle ILOM [にログインする」を](#page-16-0)参照してください。
- **Oracle ILOM**の**->**プロンプトで、次を入力します。 **2**

#### -> **set /SYS keyswitch\_state=diag**

サーバーは、サーバーのリセット時に完全な POST 診断を実行するように設定されま す。

<span id="page-70-0"></span>**POST**の実行後に標準の診断設定に戻すには、**Oracle ILOM**の**->**プロンプトで、次を入 **3** 力します。

-> **set /SYS keyswitch\_state=normal**

#### 関連情報 参考

- 68 [ページの「障害を発見する](#page-67-0) (Oracle ILOM)」
- 77 [ページの「サーバーを検出する」](#page-76-0)
- 74 [ページの「障害を消去する」](#page-73-0)

### ▼ コンソール履歴を表示する

このトピックでは、ホストサーバーコンソールの出力バッファーを表示する方法に ついて説明します。

2 つあるコンソール履歴バッファーには、最大 1M バイトの情報を含めることができ ます。/HOST/console/history の指定先では、すべての種類のログ情報を書き込みま す。/HOST/console/bootlog の指定先では、Oracle Solaris OS を起動し実行している サーバーから Oracle ILOM に通知されるまで、コンソールバッファーにブート情報お よび初期化データを書き込みます。このバッファーは、ホストがふたたびブートす るまで保持されます。

注 **–**このコマンドを使用するには、Oracle ILOMで管理者レベルのユーザーアクセス 権が必要です。

**/HOST/console/history**ログを管理するには、**Oracle ILOM**の**->**プロンプトで、次を入 **1** 力します。

```
-> set /HOST/console/history property=option [...] -> show /HOST/console/history
```
*property* は次にできます。

- line\_count このオプションには 1 2048 行の範囲内の値を指定できます。行数を 無制限にするには "" を指定します。デフォルトは、すべての行です。
- pause\_count このオプションには、1 以上の任意の有効な整数値か、または無制 限の行数を意味する "" を指定できます。デフォルトは、一時停止なしです。
- start from 次のオプションを指定できます。
	- end-バッファー内の最後の行、つまり最新の行(デフォルト)。
	- beginning バッファー内の最初の行。

set コマンドで最初に引数を設定せずに show /HOST/console/history コマンド を入力すると、Oracle ILOM はコンソールログの最後からすべての行を表示し ます。

<span id="page-71-0"></span>注**–**コンソールログに記録されるタイムスタンプには、サーバーの時刻が反映 されます。これらのタイムスタンプには現地時刻が反映されており、Oracle ILOM のコンソールログでは協定世界時 (Coordinated Universal Time、UTC) が 使用されます。Oracle Solaris OS のシステム時刻は Oracle ILOM の時刻から独立 しています。

**/HOST/console/bootlog**を表示するには、**Oracle ILOM**の**->**プロンプトで、次を入力し **2** ます。

-> **show /HOST/console/bootlog** property

*property* は次にできます。

- line\_count このオプションには 0 2048 行の範囲内の値を指定できます。行数を 無制限にするには "0" を指定します。デフォルトは、すべての行です。
- pause\_count このオプションには 0 2048 行の範囲内の値を指定できます。行数 を無制限にするには "0" を指定します。デフォルトは、一時停止なしです。
- start from 次のオプションを指定できます。
	- end-バッファー内の最後の行、つまり最新の行(デフォルト)。
	- beginning バッファー内の最初の行。

注**–**コンソールログに記録されるタイムスタンプには、サーバーの時刻が反映 されます。これらのタイムスタンプには現地時刻が反映されており、Oracle ILOM のコンソールログでは協定世界時 (Coordinated Universal Time、UTC) が 使用されます。Oracle Solaris OS のシステム時刻は Oracle ILOM の時刻から独立 しています。

#### 関連情報 参考

■ 46ページの「再起動時のホストの雷源状態を指定する」

### ▼ 障害を修復する**(Oracle ILOM**障害管理シェル**)**

fmadm repair コマンドを使用して、Oracle ILOM で診断された障害を修正できます (ホストではなく、Oracle ILOM で診断された障害には、「SPT」で始まるメッセージ ID があります)。

唯一、ホストで診断された障害に Oracle ILOM 障害管理シェルの fmadm repair コマン ドを使用するべきときは、その障害が修復されても、Oracle ILOM では修復を認識し ていないときです。たとえば、障害が修復されたときに、Oracle ILOM がダウンして いることがあります。この場合、障害はホストに表示されなくなりますが、Oracle ILOM にはまだ表示されています。fmadm repair コマンドを使用して、この障害を解 決します。
障害を検出します。 **1**

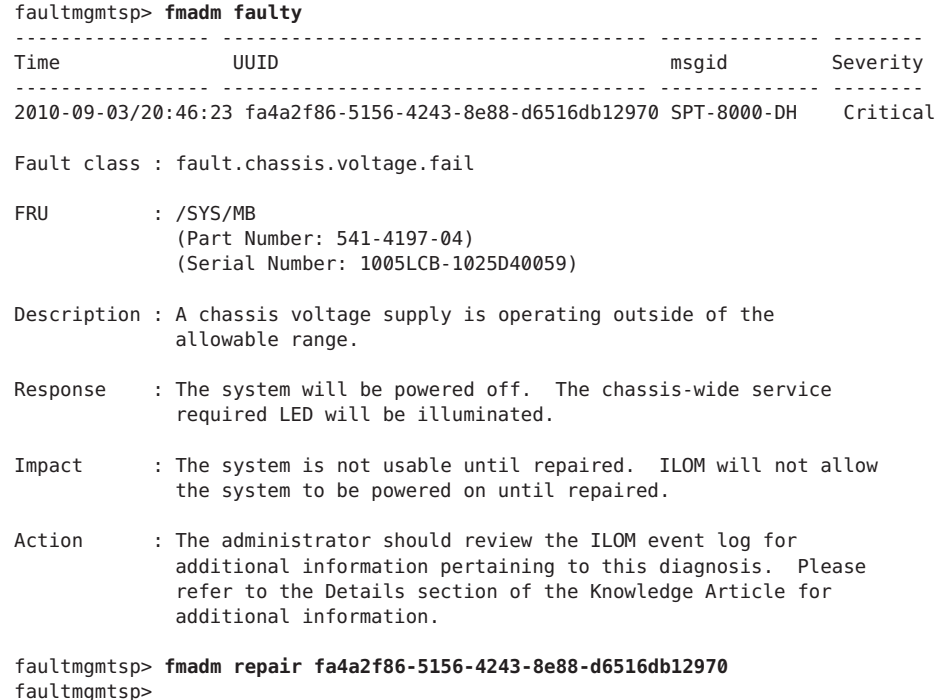

**Oracle ILOM** が検出した障害を修復するには、**fmadm repair** コマンドを使用します。 **2**

faultmgmtsp> **fmadm repair fa4a2f86-5156-4243-8e88-d6516db12970** faultmgmtsp>

注 **–** 障害の NAC 名 (たとえば、/SYS/MB) または UUID (たとえ ば、fa4a2f86-5156-4243-8e88-d6516db12970) のいずれかを fmadm repair コマンドと ともに使用できます。

障害管理シェルを離れ**Oracle ILOM**に戻るには、次を入力します。 **3**

```
faultmgmtsp> exit
->
```
#### 関連情報 参考

■ 69[ページの「障害を発見する](#page-68-0) (Oracle ILOM 障害管理シェル)」

### <span id="page-73-0"></span>▼ 障害を消去する

**Oracle ILOM**の**->**プロンプトで、次を入力します。 ●

-> **set /SYS/***component* **clear\_fault\_action=true**

clear\_fault\_action を true に設定すると、/SYS ツリー内のコンポーネントと、その 下にあるすべてのレベルの障害が消去されます。

### 関連情報 参考

- 68 [ページの「障害を発見する](#page-67-0) (Oracle ILOM) |
- 70ページの「POST[を使用して障害を発見する」](#page-69-0)
- 76[ページの「サーバーコンポーネントを表示する」](#page-75-0)

### 自動システム回復の有効化

これらのトピックには、自動的に軽度の障害から回復するためのサーバーの構成情 報が含まれています。

注**–**このセクションでは、名前が類似した自動サービス要求機能ではなく、自動シス テム回復機能について説明します。

- 74ページの「自動システム回復の概要」
- 75 ページの「ASR [を使用可能にする」](#page-74-0)
- 76ページの「ASR [を使用不可にする」](#page-75-0)
- 76ページの「ASR[から影響されるコンポーネント情報を表示する」](#page-75-0)

### 自動システム回復の概要

このサーバーは、メモリーモジュールまたは PCI カードの障害からの ASR を備えて います。

ASR 機能によって、サーバーは、ハードウェアに関する特定の致命的ではない故障 または障害が発生したあとに動作を再開できます。ASR が使用可能になっている と、システムのファームウェア診断は、障害の発生したハードウェア部品を自動的 に検出します。システムファームウェアに組み込まれた自動構成機能によって、障 害の発生したコンポーネントを構成解除し、サーバーの動作を回復できます。障害 の発生したコンポーネントがなくてもサーバーが動作可能であるかぎり、ASR 機能 によって、オペレータの介入なしにサーバーが自動的にリブートされます。

<span id="page-74-0"></span>注 **–**ASRは、使用可能にしないとアクティブ化されません。75ページの「ASRを使用 可能にする」を参照してください。

ASR の詳細は、使用しているサーバーのサービスドキュメントを参照してくださ い。

### 関連情報

- 75 ページの「ASR を使用可能にする」
- 76ページの「ASR [を使用不可にする」](#page-75-0)
- 76 ページの「ASR [から影響されるコンポーネント情報を表示する」](#page-75-0)

### ▼ ASRを使用可能にする

- **Oracle ILOM**の**->**プロンプトで、次を入力します。 **1**
	- -> **set /HOST/diag mode=normal**
	- -> **set /HOST/diag level=max**
	- -> **set /HOST/diag trigger=power-on-reset**
- **ok**プロンプトで、次を入力します。 **2**

```
ok setenv auto-boot? true
ok setenv auto-boot-on-error? true
```
注 **–** OpenBoot構成変数の詳細は、使用しているサーバーのサービスドキュメントを 参照してください。

次を入力して、パラメータの変更を有効にします。 **3**

#### ok **reset-all**

パラメータの変更はサーバーに永続的に保存され、OpenBoot 構成変数 auto-boot? が true (デフォルト値) に設定されている場合、サーバーは自動的にブートします。

#### 関連情報 参考

- 74[ページの「自動システム回復の概要」](#page-73-0)
- 76ページの「ASR [を使用不可にする」](#page-75-0)
- 76ページの「ASR[から影響されるコンポーネント情報を表示する」](#page-75-0)

### <span id="page-75-0"></span>▼ ASRを使用不可にする

- **ok**プロンプトで、次を入力します。 **1** ok **setenv auto-boot-on-error? false**
- 次を入力して、パラメータの変更を有効にします。 **2**

ok **reset-all**

パラメータの変更はサーバーに永続的に保存されます。

ASR 機能を使用不可にすると、ふたたび使用可能にするまでアクティブ化されませ  $h<sub>o</sub>$ 

### 関連情報 参考

- 75 ページの「ASR [を使用可能にする」](#page-74-0)
- 76ページの「ASR から影響されるコンポーネント情報を表示する」
- 74[ページの「自動システム回復の概要」](#page-73-0)
- ▼ **ASR**から影響されるコンポーネント情報を表示す る
- **Oracle ILOM の ->** プロンプトで、次を入力します。

#### -> **show /SYS/***component* **component\_state**

show /SYS/*component* component\_state コマンドの出力で disabled とマークされたデバ イスは、システムファームウェアを使用して手動で構成解除されたものです。ま た、コマンドの出力には、ファームウェア診断で不合格になり、システムファーム ウェアによって自動的に構成解除されたデバイスも表示されます。

### 関連情報 参考

- 74[ページの「自動システム回復の概要」](#page-73-0)
- 75 ページの「ASR [を使用可能にする」](#page-74-0)
- 76ページの「ASR を使用不可にする」
- 65[ページの「デバイスを手動で構成解除する」](#page-64-0)
- 65[ページの「デバイスを手動で再構成する」](#page-64-0)

# ▼ サーバーコンポーネントを表示する

サーバーに取り付けられたコンポーネントのリアルタイムな情報を表示するに は、Oracle ILOM の show components コマンドを使用します。

<span id="page-76-0"></span>**Oracle ILOM**の**->**プロンプトで、次を入力します。 ●

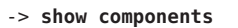

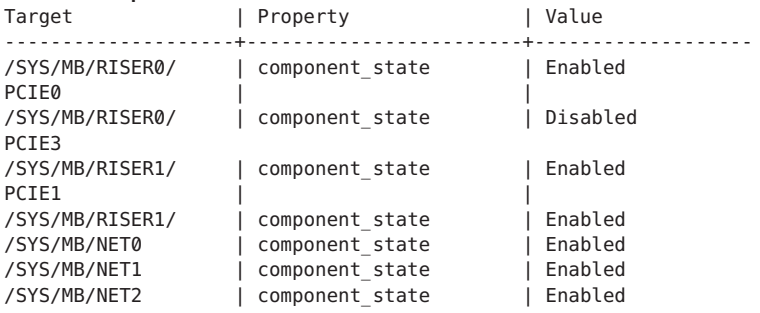

注**–**コンポーネントは、サーバーにより異なります。

### <sup>参考</sup> 関連情報

■ 42 [ページの「デバイスパスを検出する」](#page-41-0)

### ▼ サーバーを検出する

コンポーネントを保守する必要がある場合は、システムロケータ LED を点灯させる と、目的のサーバーを簡単に識別できます。set /SYS/LOCATE および show /SYS/LOCATE コマンドを使用する場合に、管理者権限は必要ありません。

**Oracle ILOM**にログインします。 **1**

17 ページの「Oracle ILOM [にログインする」を](#page-16-0)参照してください。

- ロケータ**LED**の管理には、次のコマンドを使用します。 **2**
	- ロケータ LED を点灯するには、Oracle ILOM サービスプロセッサのコマンドプロ ンプトで、次を入力します。
		- -> **set /SYS/LOCATE value=Fast\_Blink**
	- ロケータ LED を消灯するには、Oracle ILOM サービスプロセッサのコマンドプロ ンプトで、次を入力します。

-> **set /SYS/LOCATE value=off**

■ ロケータ LED の状態を表示するには、Oracle ILOM サービスプロセッサのコマン ドプロンプトで、次を入力します。

-> **show /SYS/LOCATE**

### 関連情報 参考

- 67[ページの「障害の監視」](#page-66-0)
- 65 [ページの「デバイスの構成」](#page-64-0)

# <span id="page-78-0"></span>ファームウェアの更新

これらのトピックでは、Oracle の SPARC T3 シリーズサーバーのシステムファーム ウェアを更新する方法、およびファームウェアの現在のバージョンを表示する方法 について説明します。

- 79 ページの「ファームウェアのバージョンを表示する」
- 79 ページの「ファームウェアを更新する」
- 82ページの「OpenBoot バージョンを表示する」
- 82ページの「POST [バージョンを表示する」](#page-81-0)

## ▼ ファームウェアのバージョンを表示する

/HOST sysfw\_version プロパティーを使用すると、ホストのシステムファームウェア のバージョンに関する情報が表示されます。

このプロパティーの現在の設定を表示します。**Oracle ILOM**の**->**プロンプトで、次を ● 入力します。

-> **show /HOST sysfw\_version**

### <sup>参考</sup> 関連情報

■ 79 ページの「ファームウェアを更新する」

### ▼ ファームウェアを更新する

- **Oracle ILOM**サービスプロセッサのネットワーク管理ポートが構成されていることを **1** 確認します。 手順については、サーバーの設置ガイドを参照してください。
- **SSH**セッションを開き、サービスプロセッサに接続します。 **2**

% **ssh** *root@xxx.xxx.xxx.xxx* ... Are you sure you want to continue connecting (yes/no) ? **yes**

... Password: **password (nothing displayed)** Waiting for daemons to initialize... Daemons ready Integrated Lights Out Manager Version 3.x.x.x Copyright 2010 Oracle and/or its affiliates. All rights reserved. Use is subject to license terms. ->

ホストの電源を切断します。 **3**

-> **stop /SYS**

**keyswitch\_state**パラメータを**normal**に設定します。 **4**

-> **set /SYS keyswitch\_state=normal**

- 新しいフラッシュイメージへのパスを指定して、**load**コマンドを入力します。 **5** load コマンドは、サービスプロセッサのフラッシュイメージおよびホストファーム ウェアを更新します。load コマンドには次の情報が必要です。
	- フラッシュイメージにアクセスできるネットワーク上の TFTP サーバーの IP アド レス。
	- IP アドレスがアクセスできる、フラッシュイメージのフルパス名。 このコマンドの使用法は次のとおりです。

```
load [-script] -source tftp://xxx.xxx.xx.xxx/pathname
ここで、
```
- -script 確認のプロンプトを表示せずに、yes が指定されたものとして動作し ます。
- -source-IP アドレスおよびフラッシュイメージのフルパス名(URL)を指定し ます。

```
-> load -source tftp://129.99.99.99/pathname
NOTE: A firmware upgrade will cause the server and ILOM to be reset.
It is recommended that a clean shutdown of the server be done prior
to the upgrade procedure.
An upgrade takes about 6 minutes to complete. ILOM will enter a
special mode to load new firmware.
No other tasks can be performed in ILOM until the firmware upgrade
is complete and ILOM is reset.
Are you sure you want to load the specified file (y/n)?y
Do you want to preserve the configuration (y/n)? y
.................................................................
Firmware update is complete.
ILOM will now be restarted with the new firmware.
```
80 SPARCT3 シリーズサーバー • 2012年3月

Update Complete. Reset device to use new image. -> フラッシュイメージが更新されたあとに、サーバーが自動的にリセットされ、診断 が実行されてからシリアルコンソールのログインプロンプトに戻ります。 U-Boot 1.x.x Custom AST2100 U-Boot 3.0 (Aug 21 2010 - 10:46:54) r58174 Net: faradaynic#0, faradaynic#1 Enter Diagnostics Mode [?q?uick/?n?ormal(default)/e?x?tended(manufacturing mode)] ..... 0 Diagnostics Mode - NORMAL <DIAGS> Memory Data Bus Test ... PASSED <DIAGS> Memory Address Bus Test ... PASSED I2C Probe Test - SP Bus Device **Address** Result === ============================ ======= ====== 6 SP FRUID (U1101) 0xA0 PASSED 6 DS1338(RTC) (U1102) 0xD0 PASSED <DIAGS> PHY #0 R/W Test ... PASSED <DIAGS> PHY #0 Link Status ... PASSED <DIAGS> ETHERNET PHY #0, Internal Loopback Test ... PASSED ## Booting image at 110a2000 ... \*\*\* Mounting local filesystems... Mounted all disk partitions. Configuring network interfaces...FTGMAC100: eth0:ftgmac100 open Starting system log daemon: syslogd and klogd. Starting capidirect daemon: capidirectd . Done Starting Event Manager: eventmgr . Done Starting ipmi log manager daemon: logmgr . Done Starting IPMI Stack: . Done Starting sshd. Starting SP fishwrap cache daemon: fishwrapd . Done Starting Host deamon: hostd . Done Starting Network Controller Sideband Interface Daemon: ncsid . Done Starting Platform Obfuscation Daemon: pod . Done Starting lu main daemon: lumain . Done Starting Detection/Diagnosis After System Boot: dasboot Done Starting Servicetags discoverer: stdiscoverer. Starting Servicetags listener: stlistener. Starting Dynamic FRUID Daemon: dynafrud Done hostname login:

### <sup>参考</sup> 関連情報

\*\*\*

■ 79 [ページの「ファームウェアのバージョンを表示する」](#page-78-0)

## <span id="page-81-0"></span>▼ **OpenBoot**バージョンを表示する

/HOST obp\_version プロパティーを使用すると、ホストの OpenBoot のバージョンに関 する情報が表示されます。

- このプロパティーの現在の設定を表示します。 ●
	- -> **show /HOST obp\_version**

#### 関連情報 参考

- 79 [ページの「ファームウェアを更新する」](#page-78-0)
- 11[ページの「](#page-10-0)OpenBootの概要」

### ▼ **POST**バージョンを表示する

/HOST post\_version プロパティーを使用すると、ホストの POST のバージョンに関す る情報が表示されます。

- このプロパティーの現在の設定を表示します。
	- -> **show /HOST post\_version**
- 関連情報 参考
	- 79 [ページの「ファームウェアを更新する」](#page-78-0)

# <span id="page-82-0"></span>WWN指定のSAS2デバイスの識別

これらのトピックでは、Oracle の SPARC T3 シリーズサーバーで Oracle Solaris OS を更 新する方法について説明します。

- 83 ページの「World Wide Name 構文」
- 84ページの「probe-scsi-all 出力例 (SPARC T3-1、8 [ディスクバックプレーン](#page-83-0))」
- 86ページの「probe-scsi-all 出力例 (SPARC T3-1、16 [ディスクバックプ](#page-85-0) [レーン](#page-85-0))」
- 89ページの「[probe-scsi-all](#page-88-0) 出力例 (SPARC T3-4)」
- 92ページの「probe-scsi-all [を使用したディスクスロットの識別](#page-91-0)(OBP)」
- 93ページの「prtconf [を使用したディスクスロットの識別](#page-92-0)(Oracle Solaris、オン [ボードコントローラ](#page-92-0))」
- 95ページの「prtconf [を使用したディスクスロットの識別](#page-94-0)(Oracle Solaris、単一イ [ニシエータ](#page-94-0))」
- 98 [ページの「特定のデバイスでの](#page-97-0) OS インストール時の WWN 構文 」
- 99ページの「RAID ボリュームでの OS [インストール時の](#page-98-0) WWN 構文」

### **WorldWide Name**構文

現在 Oracle Solaris OS では、論理デバイス名に、ローカルに一意の t*n* (ターゲット ID) フィールドではなく World Wide Name (WWN) 構文を使用しています。この変更によ り、ネットワークからオペレーティングシステムをダウンロードする際の ターゲットストレージデバイスの識別方法が変わります。次に、この変更の影響を 理解するために重要な点を示します。

- WWN 命名基準に移行する前、Oracle Solaris OS は通常、デフォルトのブートデバ イスを c0t0d0 と指定していました。
- 現在は、デフォルトのブートデバイスのデバイス識別子は c0t*WWN*d0 のようにな りました ( *WWN* は全世界でこのデバイスに固有の 16 進値です)。
- 参照先デバイスの物理アドレスへの WWN 値の割り当ては規則的ではありませ  $h_{\alpha}$

OS のダウンロード先となる特定のストレージデバイスを確実に指定するため、その デバイスに割り当てられた WWN 値とその物理位置の対応関係を知っておく必要が あります。

この対応情報は、OBP または Oracle Solaris のコマンドを使って入手できます。

- <span id="page-83-0"></span>■ OBP では probe-scsi-all を実行します。手順については、92 [ページ](#page-91-0) の「probe-scsi-all [を使用したディスクスロットの識別](#page-91-0) (OBP)」を参照してくだ さい。
- Oracle Solaris では、format のあとに prtconf -v を付けて実行します。手順につい ては、93 ページの「prtconf [を使用したディスクスロットの識別](#page-92-0) (Oracle Solaris[、オンボードコントローラ](#page-92-0))」または 95 [ページの「](#page-94-0)prtconf を使用した [ディスクスロットの識別](#page-94-0) (Oracle Solaris、単一イニシエータ)」を参照してくださ い。

これらのコマンドにより、SAS コントローラおよびそれらに接続されたストレージ デバイスに関する情報が生成されます。この情報には論理名と物理名の両方が含ま れるため、論理アドレスと物理アドレスの関係の分析に利用できます。

注**–**システム上の物理ドライブスロットの編成については、サービスドキュメントを 参照してください。

### 関連情報

- 84 ページの「probe-scsi-all 出力例 (SPARC T3-1、8 ディスクバックプレーン)」
- 86ページの「probe-scsi-all 出力例(SPARC T3-1、16[ディスクバックプ](#page-85-0) [レーン](#page-85-0))」
- 89 ページの「[probe-scsi-all](#page-88-0) 出力例 (SPARC T3-4)」
- 92ページの「probe-scsi-all [を使用したディスクスロットの識別](#page-91-0)(OBP)」
- 93 ページの「prtconf [を使用したディスクスロットの識別](#page-92-0) (Oracle Solaris、オン [ボードコントローラ](#page-92-0))」
- 95ページの「prtconf [を使用したディスクスロットの識別](#page-94-0) (Oracle Solaris、単一イ [ニシエータ](#page-94-0))」
- 98 [ページの「特定のデバイスでの](#page-97-0) OS インストール時の WWN 構文 」
- 99ページの「RAID ボリュームでの OS [インストール時の](#page-98-0) WWN 構文」

## **probe-scsi-all**出力例**(SPARC T3-1**、**8**ディスクバックプ レーン**)**

probe-scsi-all の出力結果を分析する際は、この SAS デバイス情報を確認します。

- SASDeviceName -- これは Oracle Solaris OS が認識する WWN です。
- SASAddress -- これは OBP が認識する WWN です。
- PhyNum -- これはディスクの接続先ポートを識別する 16 進値です。
- VolumeDeviceName -- これは Oracle Solaris OS が認識する RAID ボリュームの WWN 値です (RAID ボリュームが構成されている場合)。
- VolumeWWID -- これは OBP が参照する RAID ボリュームの WWN 値です (RAID ボ リュームが構成されている場合)。

次の表に、8 ディスクバックプレーン構成での PhyNum とディスクスロットの対応関 係をまとめます。

| SAS コント<br>ローラ | PhyNum ディスクス<br>ロット | SASコント<br>ローラ | PhyNum ディスクス<br>ロット |
|----------------|---------------------|---------------|---------------------|
| 0              |                     |               |                     |
|                |                     |               | 5                   |
|                |                     |               | 6                   |
|                |                     |               | 7                   |

表 **3** 8個のディスクバックプレーンでのSASコントローラとポートのマッピング

次の例は、8個のディスクを装備できるバックプレーン構成で7台のハードドライブ を設置している SPARC T3-1 サーバーでの probe-scsi-all 出力を示しています。この 例では、ハードドライブは2台の SAS コントローラにこのように接続されていま す。

- 4台のハードドライブが SAS コントローラ 0 に接続されています。ターゲット 9、a、b、c です。
- 3台のハードドライブと SATA DVD デバイスが SAS コントローラ1に接続されて います。ターゲット 9、b、c、a です。

SAS コントローラ 0 はバックプレーンのスロット 0-3 に取り付けられたハードドライ ブを制御するため、この構成例でのデフォルトのブートデバイスは、コントローラ 0 のハードドライブグループにある PhyNum 0 です。SASDeviceName の値は 5000cca00a75dcac、SASAddress の値は 5000cca00a75dcad となっています。

```
ok probe-scsi-all
```
/pci@400/pci@2/pci@0/pci@f/pci@0/usb@0,2/hub@2/hub@3/storage@2 Unit 0 Removable Read Only device /pci@400/pci@2/pci@0/pci@4/scsi@0 <---- SAS controller 1 FCode Version 1.00.54, MPT Version 2.00, Firmware Version 5.00.17.00 Target 9 Unit 0 Disk SEAGATE ST930003SSUN300G 0B70 585937500 Blocks, 300 GB SASDeviceName 5000c5001d33fba7 SASAddress 5000c5001d33fba5 PhyNum 0 Target a Unit 0 Removable Read Only device TEAC DV-W28SS-R 1.0C SATA device PhyNum 6 Target b Unit 0 Disk HITACHI H103030SCSUN300G A2A8 585937500 Blocks, 300 GB SASDeviceName 5000cca00a76e380 SASAddress 5000cca00a76e381 PhyNum 1 Target c Unit 0 Disk SEAGATE ST930003SSUN300G 0B70 585937500 Blocks, 300 GB SASDeviceName 5000cca00a76ddcc SASAddress 5000cca00a76ddcd PhyNum 3

```
/pci@400/pci@1/pci@0/pci@4/scsi@0 <---- SAS controller 0
FCode Version 1.00.54, MPT Version 2.00, Firmware Version 5.00.17.00
Target 9
 Unit 0 Disk HITACHI H103030SCSUN300G A2A8 585937500 Blocks, 300 GB
 SASDeviceName 5000cca00a75dcac SASAddress 5000cca00a75dcad PhyNum 0
Target a
 Unit 0 Disk HITACHI H103030SCSUN300G A2A8 585937500 Blocks, 300 GB
 SASDeviceName 5000cca00a7680d4 SASAddress 5000cca00a7680d5 PhyNum 2
Target b
 Unit 0 Disk SEAGATE ST930003SSUN300G 0B70 585937500 Blocks, 300 GB
 SASDeviceName 5000c5001d33eb5f SASAddress 5000c5001d33eb5d PhyNum 3
Target c
 Unit 0 Disk SEAGATE ST930003SSUN300G 0B70 585937500 Blocks, 300 GB
 SASDeviceName 5000c5001d40bf9b SASAddress 5000c5001d40bf99 PhyNum 1
```
#### 関連情報

- 83ページの「[World Wide Name](#page-82-0) 構文」
- 86ページの「probe-scsi-all 出力例(SPARC T3-1、16ディスクバックプ レーン)」
- 89ページの「[probe-scsi-all](#page-88-0) 出力例 (SPARC T3-4)」
- 92ページの「probe-scsi-all [を使用したディスクスロットの識別](#page-91-0)(OBP)」
- 93ページの「prtconf [を使用したディスクスロットの識別](#page-92-0)(Oracle Solaris、オン [ボードコントローラ](#page-92-0))」
- 95ページの「prtconf [を使用したディスクスロットの識別](#page-94-0) (Oracle Solaris、単一イ [ニシエータ](#page-94-0))」
- 98 [ページの「特定のデバイスでの](#page-97-0) OS インストール時の WWN 構文 」
- 99ページの「RAID ボリュームでの OS [インストール時の](#page-98-0) WWN 構文」

## **probe-scsi-all**出力例**(SPARC T3-1**、**16**ディスクバックプ レーン**)**

probe-scsi-all の出力結果を分析する際は、この SAS デバイス情報を確認します。

- SASDeviceName -- これは Oracle Solaris OS が認識する WWN です。
- SASAddress -- これは OBP が認識する WWN です。
- PhyNum -- これはディスクの接続先ポートを識別する16 進値です。
- VolumeDeviceName -- これは Oracle Solaris OS が認識する RAID ボリュームの WWN 値です (RAID ボリュームが構成されている場合)。
- VolumeWWID -- これは OBP が参照する RAID ボリュームの WWN 値です(RAID ボ リュームが構成されている場合)。

次の表に、オンボード SAS コントローラ 0 および 1 に接続された 16 個のディスク バックプレーン構成での PhyNum とディスクスロットの対応関係をまとめます。

86 SPARCT3 シリーズサーバー • 2012年3月

注 **–** 16ディスクバックプレーン構成は、デフォルトで2個の論理的に分離された ゾーンに分割されます (ディスクスロット 0-7 は SAS コントローラ 0 から認識さ れ、ディスクスロット 8 - 15 は SAS コントローラ 1 から認識されます)。

| SAS コント<br>ローラ   | PhyNum<br>$(16 $ 進 $)$ | ディスクス<br>ロット<br>$(10$ 進) | SAS コント<br>ローラ | PhyNum<br>$(16 \t{t})$ | ディスクス<br>ロット<br>$(10$ 進) |
|------------------|------------------------|--------------------------|----------------|------------------------|--------------------------|
| $\boldsymbol{0}$ | $\boldsymbol{0}$       | $\boldsymbol{0}$         | 1              | 8                      | 8                        |
|                  | 1                      | $\mathbf{1}$             |                | 9                      | 9                        |
|                  | $\overline{2}$         | 2                        |                | A                      | 10                       |
|                  | $\mathfrak{Z}$         | 3                        |                | B                      | 11                       |
|                  | $\overline{4}$         | $\overline{4}$           |                | C                      | 12                       |
|                  | 5                      | 5                        |                | D                      | 13                       |
|                  | 6                      | 6                        |                | E                      | 14                       |
|                  | 7                      | 7                        |                | F                      | 15                       |

表 **4** 16ディスクバックプレーンでのSASコントローラとポートのマッピング

次の例は、16 個のディスクを装備できるバックプレーン構成で 9 台のハードドライ ブを設置している SPARC T3-1 サーバーでの probe-scsi-all 出力を示しています。

### 注 **–** コントローラ 1 が SATA DVD を管理しています。

デフォルトのブート場所 (物理スロット 0) は SAS コントローラ 0 セクションで PhyNum 0 として示されています。SASDeviceName の値は 5000cca00a59278c、SASAddress の値 は 5000cca00a59278d となっています。

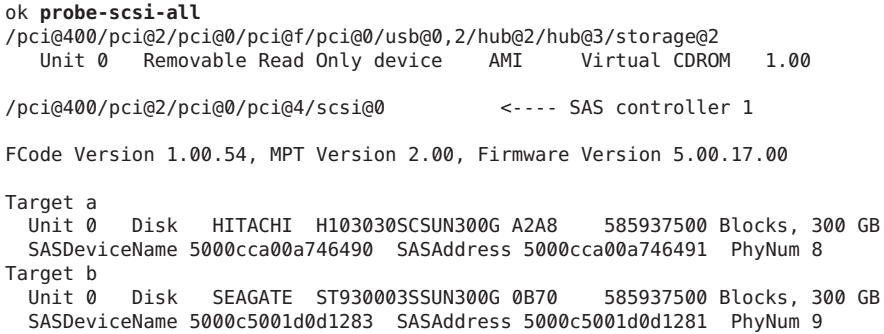

```
Target c
 Unit 0 Disk HITACHI H103030SCSUN300G A2A8 585937500 Blocks, 300 GB
 SASDeviceName 5000cca00a01014c SASAddress 5000cca00a01014d PhyNum a
Target d
 Unit 0 Disk SEAGATE ST930003SSUN300G 0B70 585937500 Blocks, 300 GB
 SASDeviceName 5000c5001d0ca947 SASAddress 5000c5001d0ca945 PhyNum b
Target e
 Unit 0 Disk SEAGATE ST930003SSUN300G 0B70 585937500 Blocks, 300 GB
 SASDeviceName 5000c5001d0d2857 SASAddress 5000c5001d0d2855 PhyNum cTarget f
 Unit 0 Disk HITACHI H103030SCSUN300G A2A8 585937500 Blocks, 300 GB
 SASDeviceName 5000cca00a02f5d0 SASAddress 5000cca00a02f5d1 PhyNum d
Target 10
 Unit 0 Disk SEAGATE ST930003SSUN300G 0B70 585937500 Blocks, 300 GB
 SASDeviceName 5000c5001d0c3d9b SASAddress 5000c5001d0c3d99 PhyNum e
Target 11
 Unit 0 Disk SEAGATE ST930003SSUN300G 0B70 585937500 Blocks, 300 GB
 SASDeviceName 5000c5001d097737 SASAddress 5000c5001d097735 PhyNum f
Target 12
 Unit 0 Encl Serv device SUN SAS2 X16DBP 0305
 SASAddress 50800200000272bd PhyNum 18
/pci@400/pci@1/pci@0/pci@4/scsi@0 <---- SAS controller 0
FCode Version 1.00.54, MPT Version 2.00, Firmware Version 5.00.17.00
Target a
 Unit 0 Disk HITACHI H103030SCSUN300G A2A8 585937500 Blocks, 300 GB
 SASDeviceName 5000cca00a59278c SASAddress 5000cca00a59278d PhyNum 0
Target b
 Unit 0 Disk SEAGATE ST930003SSUN300G 0768 585937500 Blocks, 300 GB
 SASDeviceName 5000c50017c7e6fb SASAddress 5000c50017c7e6f9 PhyNum 1
Target c
 Unit 0 Disk HITACHI H103030SCSUN300G A2A8 585937500 Blocks, 300 GB
 SASDeviceName 5000cca00a4bfcb8 SASAddress 5000cca00a4bfcb9 PhyNum 2
Target d
 Unit 0 Disk SEAGATE ST930003SSUN300G 0768 585937500 Blocks, 300 GB
 SASDeviceName 5000c50017c7a3a3 SASAddress 5000c50017c7a3a1 PhyNum 3
Target e
         Unit 0 Disk HITACHI H103030SCSUN300G A2A8 585937500 Blocks, 300 GB
 SASDeviceName 5000cca00a02cc18 SASAddress 5000cca00a02cc19 PhyNum 4
Target f
 Unit 0 Disk HITACHI H103030SCSUN300G A2A8 585937500 Blocks, 300 GB
 SASDeviceName 5000cca00a76dec0 SASAddress 5000cca00a76dec1 PhyNum 5
Target 10
 Unit 0 Disk HITACHI H103030SCSUN300G A2A8 585937500 Blocks, 300 GB
 SASDeviceName 5000cca00a773eac SASAddress 5000cca00a773ead PhyNum 6
Target 11
 Unit 0 Disk SEAGATE ST930003SSUN300G 0768 585937500 Blocks, 300 GB
 SASDeviceName 5000c5001d09654f SASAddress 5000c5001d09654d PhyNum d
Target 12
 Unit 0 Encl Serv device SUN SAS2 X16DBP 0305
 SASAddress 50800200000272bd PhyNum 18
```
ok

<span id="page-88-0"></span>関連情報

- 83 ページの「[World Wide Name](#page-82-0) 構文」
- 84ページの「probe-scsi-all 出力例 (SPARC T3-1、8 [ディスクバックプレーン](#page-83-0))」
- 89 ページの「probe-scsi-all 出力例 (SPARC T3-4)」
- 92ページの「probe-scsi-all [を使用したディスクスロットの識別](#page-91-0)(OBP)」
- 93ページの「prtconf [を使用したディスクスロットの識別](#page-92-0) (Oracle Solaris、オン [ボードコントローラ](#page-92-0))」
- 95 ページの「prtconf [を使用したディスクスロットの識別](#page-94-0) (Oracle Solaris、単一イ [ニシエータ](#page-94-0))」
- 98 [ページの「特定のデバイスでの](#page-97-0) OS インストール時の WWN 構文 」
- 99ページの「RAID ボリュームでの OS [インストール時の](#page-98-0) WWN 構文」

### **probe-scsi-all**出力例**(SPARC T3-4)**

probe-scsi-all の出力結果を分析する際は、この SAS デバイス情報を確認します。

- SASDeviceName -- これは Oracle Solaris OS が認識する WWN です。
- SASAddress -- これは OBP が認識する WWN です。
- PhyNum -- これはディスクの接続先ポートを識別する 16 進値です。
- VolumeDeviceName -- これは Oracle Solaris OS が認識する RAID ボリュームの WWN 値です (RAID ボリュームが構成されている場合)。
- VolumeWWID -- これは OBP が参照する RAID ボリュームの WWN 値です (RAID ボ リュームが構成されている場合)。

SPARC T3-4 サーバーは 2 台のオンボード SAS コントローラを備えており、それぞれ 個別の 4 個のディスクバックプレーンに接続されています。次の表に、これらの バックプレーンでの PhyNum とディスクスロットの対応関係をまとめます。

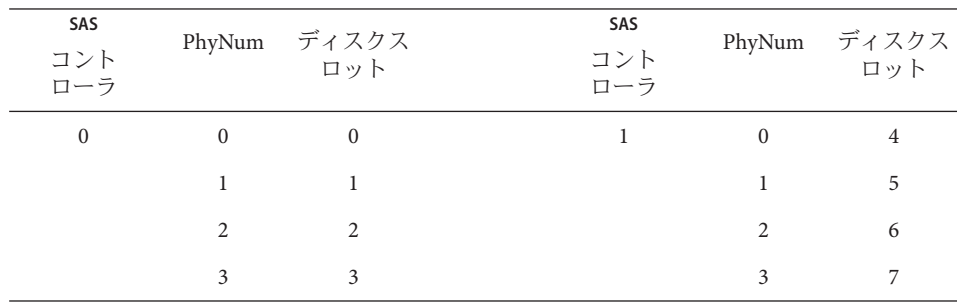

表 **5** 8ディスクバックプレーンでのSASコントローラとポートのマッピング

注 **–** OBP は、SPARC T3-4 サーバーが備えているプロセッサの数が 4 個かまたは 2 個か によって、サーバー内の SAS コントローラ 1 に異なるデバイスパスを使用しま す。SAS コントローラ 0 のパスはどちらのプロセッサ構成でも同じです。

### **SAS**コントローラのデバイスパス**- 4**プロセッサ構成の**SPARCT3-4** サーバーの場合

次に、4 個のプロセッサを備え 8 台のドライブが取り付けられた SPARC T3-4 での probe-scsi-all の出力例を示します。

SAS コントローラ 0 はバックプレーンのスロット 0-3 に取り付けられたハードドライ ブを制御するため、この例でのデフォルトのブートデバイスは、コントローラ 0 の ハードドライブグループにある PhyNum 0 です。SASDeviceName の値は 5000cca00a75dcac、SASAddress の値は 5000cca00a75dcad となっています。

ok **probe-scsi-all** /pci@700/pci@1/pci@0/pci@0/LSI,sas@0 <---- SAS controller 1 FCode Version 1.00.54, MPT Version 2.00, Firmware Version 5.00.17.00 Target 9 Unit 0 Disk HITACHI H103030SCSUN300G A2A8 585937500 Blocks, 300 GB SASDeviceName 5000cca00abc5cc8 SASAddress 5000cca00abc5cc9 PhyNum 0 Target a Unit 0 Disk HITACHI H103030SCSUN300G A2A8 585937500 Blocks, 300 GB SASDeviceName 5000cca00abaf620 SASAddress 5000cca00abaf621 PhyNum 1 Target b Unit 0 Disk HITACHI H103030SCSUN300G A2A8 585937500 Blocks, 300 GB SASDeviceName 5000cca00abcec4c SASAddress 5000cca00abcec4d PhyNum 2 Target c Unit 0 Disk HITACHI H103030SCSUN300G A2A8 585937500 Blocks, 300 GB SASDeviceName 5000cca00abc5218 SASAddress 5000cca00abc5219 PhyNum 3 /pci@400/pci@1/pci@0/pci@8/pci@0/usb@0,2/hub@2/hub@3/storage@2 Unit 0 Removable Read Only device AMI Virtual CDROM 1.00 /pci@400/pci@1/pci@0/pci@0/LSI,sas@0 <---- SAS controller 0 FCode Version 1.00.54, MPT Version 2.00, Firmware Version 5.00.17.00 Target 9 Unit 0 Disk HITACHI H103030SCSUN300G A2A8 585937500 Blocks, 300 GB SASDeviceName 5000cca00abcede0 SASAddress 5000cca00abcede1 PhyNum 0 Target a Unit 0 Disk HITACHI H103030SCSUN300G A2A8 585937500 Blocks, 300 GB SASDeviceName 5000cca00abc51a8 SASAddress 5000cca00abc51a9 PhyNum 1 Target b Unit 0 Disk HITACHI H103030SCSUN300G A2A8 585937500 Blocks, 300 GB SASDeviceName 5000cca00abce89c SASAddress 5000cca00abce89d PhyNum 2 Target c Unit 0 Disk HITACHI H103030SCSUN300G A2A8 585937500 Blocks, 300 G SASDeviceName 5000cca00abc5354 SASAddress 5000cca00abc5355 PhyNum 3

### **SAS**コントローラのデバイスパス**- 2**プロセッサ構成の**SPARCT3-4** サーバーの場合

次に、2 個のプロセッサを備え 8 台のドライブが取り付けられた SPARC T3-4 での probe-scsi-all の出力例を示します。

SAS コントローラ 0 はバックプレーンのスロット 0-3 に取り付けられたハードドライ ブを制御するため、この例でのデフォルトのブートデバイスは、コントローラ 0 の ハードドライブグループにある PhyNum 0 です。SASDeviceName の値は 5000cca00a75dcac、SASAddress の値は 5000cca00a75dcad となっています。

```
ok probe-scsi-all
/pci@500/pci@1/pci@0/pci@0/LSI,sas@0 <---- SAS controller 1
FCode Version 1.00.54, MPT Version 2.00, Firmware Version 5.00.17.00
Target 9
 Unit 0 Disk HITACHI H103030SCSUN300G A2A8 585937500 Blocks, 300 GB
 SASDeviceName 5000cca00abc5cc8 SASAddress 5000cca00abc5cc9 PhyNum 0
Target a
          Disk HITACHI H103030SCSUN300G A2A8 585937500 Blocks, 300 GB
 SASDeviceName 5000cca00abaf620 SASAddress 5000cca00abaf621 PhyNum 1
Target b
 Unit 0 Disk HITACHI H103030SCSUN300G A2A8 585937500 Blocks, 300 GB
 SASDeviceName 5000cca00abcec4c SASAddress 5000cca00abcec4d PhyNum 2
Target c
          Unit 0 Disk HITACHI H103030SCSUN300G A2A8 585937500 Blocks, 300 GB
 SASDeviceName 5000cca00abc5218 SASAddress 5000cca00abc5219 PhyNum 3
/pci@400/pci@1/pci@0/pci@8/pci@0/usb@0,2/hub@2/hub@3/storage@2
Unit 0 Removable Read Only device AMI Virtual CDROM 1.00
/pci@400/pci@1/pci@0/pci@0/LSI,sas@0 <---- SAS controller 0
FCode Version 1.00.54, MPT Version 2.00, Firmware Version 5.00.17.00
Target 9
         Disk HITACHI H103030SCSUN300G A2A8 585937500 Blocks, 300 GB
 SASDeviceName 5000cca00abcede0  SASAddress 5000cca00abcede1  PhyNum 0
Target a
 Unit 0 Disk HITACHI H103030SCSUN300G A2A8 585937500 Blocks, 300 GB
 SASDeviceName 5000cca00abc51a8 SASAddress 5000cca00abc51a9 PhyNum 1
Target b
 Unit 0 Disk HITACHI H103030SCSUN300G A2A8 585937500 Blocks, 300 GB
 SASDeviceName 5000cca00abce89c SASAddress 5000cca00abce89d PhyNum 2
Target c
 Unit 0 Disk HITACHI H103030SCSUN300G A2A8 585937500 Blocks, 300 G
  SASDeviceName 5000cca00abc5354 SASAddress 5000cca00abc5355 PhyNum 3
```
#### 関連情報

- 83 ページの「[World Wide Name](#page-82-0) 構文」
- 84ページの「probe-scsi-all 出力例 (SPARC T3-1、8[ディスクバックプレーン](#page-83-0))」
- 86ページの「probe-scsi-all 出力例 (SPARC T3-1、16[ディスクバックプレーン](#page-85-0))」
- <span id="page-91-0"></span>■ 92ページの「probe-scsi-all を使用したディスクスロットの識別(OBP)」
- 93 ページの「prtconf [を使用したディスクスロットの識別](#page-92-0)(Oracle Solaris、オン [ボードコントローラ](#page-92-0))」
- 95ページの「prtconf [を使用したディスクスロットの識別](#page-94-0)(Oracle Solaris、単一イ [ニシエータ](#page-94-0))」
- 98 [ページの「特定のデバイスでの](#page-97-0) OS インストール時の WWN 構文 」
- 99ページの「RAID ボリュームでの OS [インストール時の](#page-98-0) WWN 構文」

### ▼ **probe-scsi-all**を使用したディスクスロットの識別 **(OBP)**

probe-scsi-all を使用すると、次の SAS デバイス情報を表示できます。

- SASDeviceName -- これは Oracle Solaris OS が認識する WWN です。
- SASAddress -- これは OBP が認識する WWN です。
- PhyNum -- これはディスクの接続先ポートを識別する16進値です。
- VolumeDeviceName -- これは Oracle Solaris OS が認識する RAID ボリュームの WWN 値です (RAID ボリュームが構成されている場合)。
- VolumeWWID -- これは OBP が参照する RAID ボリュームの WWN 値です (RAID ボ リュームが構成されている場合)。

次の例は、6 台のハードドライブが取り付けられた SPARC T3-2 サーバーに基づいて います。4 台のハードドライブは、個別のストレージデバイスとして SAS コント ローラに接続されています。これらは Target 9、d、e、f です。2 台のハードドライ ブは RAID ボリュームとして構成されています。ディスクアレイは Target 389 で す。

**probe-scsi-all**を実行します。 ●

> 次の例で、物理スロット 0 に取り付けられたハードドライブの PhyNum 値は 0 で す。Target 9 に割り当てられており、SASDeviceName の値は 5000c5001cb4a637 です。

ok **probe-scsi-all** /pci@400/pci@2/pci@0/pci@4/scsi@0 <---- SAS controller FCode Version 1.00.54, MPT Version 2.00, Firmware Version 5.00.17.00 Target 9 Unit 0 Disk SEAGATE ST930003SSUN300G 0868 585937500 Blocks, 300 GB SASDeviceName 5000c5001cb4a637 SASAddress 5000c5001cb4a635 PhyNum 0 Target a Unit 0 Removable Read Only device TEAC DV-W28SS-R 1.0C SATA device PhyNum 7 Target d Unit 0 Disk HITACHI H103030SCSUN300G A2A8 585937500 Blocks, 300 GB SASDeviceName 5000c5001cb477cb SASAddress 5000c5001cb477c9 PhyNum 1 Target e

<span id="page-92-0"></span>Unit 0 Disk SEAGATE ST930003SSUN300G 0B70 585937500 Blocks, 300 GB SASDeviceName 5000c5001cb47f93 SASAddress 5000c5001cb47f91 PhyNum 2 Target f Unit 0 Disk SEAGATE ST930003SSUN300G 0B70 585937500 Blocks, 300 GB SASDeviceName 5000c5001cb47f7f SASAddress 5000c5001cb47f7d PhyNum 3 Target 389 Volume 0 Unit 0 Disk LSI Logical Volume 3000 583983104 Blocks, 298 GB VolumeDeviceName 3ce534e42c02a3c0 VolumeWWID 0ce534e42c02a3c0 /pci@400/pci@1/pci@0/pci@b/pci@0/usb@0,2/hub@2/hub@3/storage@2 Unit 0 Removable Read Only device AMI Virtual CDROM 1.00

注 **–** 上記の probe-scsi-all 出力例は、SPARC T3-1B システムの probe-scsi-all 出力の 解釈にも当てはめることができます。

注 **–** SPARC T3-1 サーバーと SPARC T3-4 サーバーは、2 台のオンボード SAS コント ローラを使用するため、probe-scsi-all 出力も特殊な性質を持っています。ま た、16 台のディスクを取り付けられる SPARC T3-1 サーバーの場合、2 台のコント ローラはバックプレーンの SAS エクスパンダ装置を通じてハードドライブに接続さ れます。これらの違いについては 84 ページの「[probe-scsi-all](#page-83-0) 出力例 (SPARC T3-1、8 [ディスクバックプレーン](#page-83-0))」と 86 ページの「[probe-scsi-all](#page-85-0) 出力例 (SPARC T3-1、16 [ディスクバックプレーン](#page-85-0))」で説明されています。

#### 関連情報 参考

- 83 ページの「[World Wide Name](#page-82-0) 構文」
- 84 ページの「probe-scsi-all 出力例 (SPARC T3-1、8 [ディスクバックプレーン](#page-83-0))」
- 86ページの「probe-scsi-all 出力例 (SPARC T3-1、16 [ディスクバックプレーン](#page-85-0))」
- 89 ページの「[probe-scsi-all](#page-88-0) 出力例 (SPARC T3-4)」
- 93ページの「prtconf を使用したディスクスロットの識別(Oracle Solaris、オン ボードコントローラ)」
- 95 ページの「prtconf [を使用したディスクスロットの識別](#page-94-0)(Oracle Solaris、単一イ [ニシエータ](#page-94-0))」
- 98 [ページの「特定のデバイスでの](#page-97-0) OS インストール時の WWN 構文 」
- 99ページの「RAID ボリュームでの OS [インストール時の](#page-98-0) WWN 構文」

### ▼ **prtconf**を使用したディスクスロットの識別 **(Oracle Solaris**、オンボードコントローラ**)**

後述の手順は、16 台のディスクを取り付けられるバックプレーンを備えた SPARC T3-1 サーバーに適用されます。これらのシステムでは、2 台のオンボード SAS コント ローラとハードドライブコネクタの間に SAS エクスパンダを備えています。16

ディスクバックプレーンは、各ドライブに関連付けられた phy-num 値がそれぞれのコ ントローラと対応するようにゾーン分けされています。

注 **–** 8台のディスクを取り付けられるバックプレーンと2台のオンボードコント ローラを備えたシステムの場合、各コントローラが、8 個のドライブスロットのうち それぞれ 4 個へのインタフェースを提供します。結果として、各ドライブに関連付 けられた phy-num 値は、それぞれのコントローラに対応します。単一イニシエータ構 成の手順例は、95 ページの「prtconf [を使用したディスクスロットの識別](#page-94-0) (Oracle Solaris[、単一イニシエータ](#page-94-0))」で紹介されています。

**format**コマンドを実行します。 **1**

```
# format
Searching for disks...done
```
AVAILABLE DISK SELECTIONS:

- 0. c0t5000C5001D3FF2D7d0 <SUN300G cyl 46873 alt 2 hd 20 sec 625> /scsi\_vhci/disk@g5000c5001d3ff2d7
- 1. c0t5000C5001D40D7F7d0 <SUN300G cyl 46873 alt 2 hd 20 sec 625>
- /scsi\_vhci/disk@g5000c5001d40d7f7

```
[...]
```
この例のこれ以降の手順では、デバイス名 c0t5000C5001D3FF2D7d0 に対応する物理ス ロットを識別します。

#### **prtconf -v** を実行し、デバイスリンク **c0t5000C5001D3FF2D7d0** を検索します。 **2**

```
Device Minor Nodes:
    dev=(32,0)
        dev_path=/scsi_vhci/disk@g5000c5001d3ff2d7:a
            spectype=blk type=minor
            dev_link=/dev/dsk/c0t5000C5001D3FF2D7d0s0 <<=== Device path
            dev_link=/dev/sd3a
        dev_path=/scsi_vhci/disk@g5000c5001d3ff2d7:a,raw
            spectype=chr type=minor
            dev_link=/dev/rdsk/c0t5000C5001D3FF2D7d0s0 <<=== Device path
            dev_link=/dev/rsd3a
```
**prtconf**出力で、**WWN**値が**5000c5001d3ff2d7**である**name='wwn'**エントリを検索しま **3** す。

その WWN 値にリストされている target-port 値に注意してください。この例では 5000c5001d3ff2d5 となっています。これがその物理ディスクのターゲット ID です。

```
Paths from multipath bus adapters:
    mpt_sas#2 (online)
         name=?wwn? type=string items=1
             value=?5000c5001d3ff2d7? <<=== Hard drive WWN ID
         name=?lun? type=int items=1
             value=00000000
         name=?target-port? type=string items=1<br>value=?5000c5001d3ff2d5?
                                                        value=?5000c5001d3ff2d5? <<=== Hard drive target ID
         name=?obp-path? type=string items=1
             value=?/pci@400/pci@2/pci@0/pci@4/scsi@0/disk@w5000c5001d3ff2d5,0?
```

```
name=?phy-num? type=int items=1<br>value=00000004
                                                 value=00000004 <<=== Hard drive slot number
    name=?path-class? type=string items=1
        value=?primary?
mpt_sas#5 (online)
    name=?wwn? type=string items=1
        value=?5000c5001d3ff2d7?
    name=?lun? type=int items=1
        value=00000000
    name=?target-port? type=string items=1
        value=?5000c5001d3ff2d5?
    name=?obp-path? type=string items=1
        value=?/pci@400/pci@1/pci@0/pci@4/scsi@0/disk@w5000c5001d3ff2d5,0?
    name=?phy-num? type=int items=1
        value=00000004
    name=?path-class? type=string items=1
        value=?primary?
```
注 **–** 16 ディスクバックプレーンを備えた SPARC T3-1 システムの場合、両方のコント ローラが、接続されたすべてのハードドライブの論理名 (wwn 値)、対応するポート名 (target-port 値) および物理ディスク位置 (phy-num 値) を表示します。

**name='phy-num'**エントリの値は、ハードドライブが取り付けられた物理スロットを **4** 示しています。 この例では、ターゲットデバイスはスロット 4 にあります。

#### 関連情報 参考

- 83 ページの「[World Wide Name](#page-82-0) 構文」
- 84ページの「probe-scsi-all 出力例 (SPARC T3-1、8 [ディスクバックプレーン](#page-83-0))」
- 86ページの「probe-scsi-all 出力例 (SPARC T3-1、16 [ディスクバックプレーン](#page-85-0))」
- 89ページの「[probe-scsi-all](#page-88-0) 出力例 (SPARC T3-4)」
- 95 ページの「prtconf を使用したディスクスロットの識別(Oracle Solaris、単一イ ニシエータ)」
- 98 [ページの「特定のデバイスでの](#page-97-0) OS インストール時の WWN 構文 」
- 99 ページの「RAID ボリュームでの OS [インストール時の](#page-98-0) WWN 構文」
- ▼ **prtconf**を使用したディスクスロットの識別 **(Oracle Solaris**、単一イニシエータ**)**

後述の手順は、単一イニシエータおよび 8 ディスクバックプレーン構成の SPARC T3-1 および SPARC T3-4 サーバーに適用されます。

**format**コマンドを実行します。 **1**

```
# format
Searching for disks...done
```
AVAILABLE DISK SELECTIONS:

```
0. c0t5000CCA00ABBAEB8d0 <SUN300G cyl 46873 alt 2 hd 20 sec 625>
   /scsi_vhci/disk@g5000cca00abbaeb8
```
- 1. c0t5000C5001D40D7F7d0 <SUN300G cyl 46873 alt 2 hd 20 sec 625> /scsi\_vhci/disk@g5000c5001d40d7f7
	-

[...]

この例の残りの手順では、デバイス名 c0t5000CCA00ABBAEB8d0 に対応する物理ス ロットを識別します。

**prtconf -v** を実行し、デバイスリンク **c0t5000CCA00ABBAEB8d0** を検索します。 **2**

```
Device Minor Nodes:
   dev=(32,0)
       dev_path=/scsi_vhci/disk@g5000cca00abbaeb8:a
            spectype=blk type=minor
            dev_link=/dev/dsk/c0t5000CCA00ABBAEB8d0s0 <<=== Device path
           dev_link=/dev/sd3a
        dev path=/scsi vhci/disk@g5000cca00abbaeb8:a,raw
           spectype=chr type=minor
           dev link=/dev/rdsk/c0t5000CCA00ABBAEB8d0s0 <<=== Device path
           dev_link=/dev/rsd3a
```
**prtconf**出力で、**WWN**値が**5000cca00abbaeb8**である**name='wwn'**エントリを検索しま **3** す。

WWN 5000cca00abbaeb8 の下に表示されている obp-path 値に注意してください。

コントローラを見つけるには、次の表を参照してください。

#### **SPARC T3-1**

- コントローラ 0 /pci@400/pci@1/pci@0/pci@4/scsi@0/disk@w5000cca00abbaeb9,0
- コントローラ 1 /pci@400/pci@2/pci@0/pci@4/scsi@0/disk@w5000cca00abbaeb9,0

#### **SPARC T3-4** (4

プロセッサ)

- コントローラ 0 /pci@400/pci@1/pci@0/pci@0/LSI,sas@0/disk@w5000cca00abbaeb9,0
- コントローラ 1 /pci@700/pci@1/pci@0/pci@0/LSI,sas@0/disk@w5000cca00abbaeb9,0

#### **SPARC T3-4** (2

プロセッサ)

- コントローラ 0 /pci@400/pci@1/pci@0/pci@0/LSI,sas@0/disk@w5000cca00abbaeb9,0
- コントローラ 1 /pci@500/pci@1/pci@0/pci@0/LSI,sas@0/disk@w5000cca00abbaeb9,0

SPARC T3-1 サーバーの場合、コントローラは 2 番目のフィールドで特定されていま す。pci@1 はコントローラ 0、pci@2 はコントローラ 1 です。

SPARC T3-4 サーバーの場合、コントローラは最初のフィールドで特定されていま す。4 プロセッサ構成のシステムの場合、pci@400 はコントローラ 0、pci@700 はコン トローラ 1 です。2 プロセッサ構成のシステムの場合、pci@400 はコントローラ 0、pci@500 はコントローラ 1 です。 次の出力例は、SPARC T3-1 サーバーの obp-path を示しています。 Paths from multipath bus adapters: mpt\_sas#5 (online) name=?wwn? type=string items=1 value=?5000cca00abbaeb8? <<=== Hard drive WWN ID name=?lun? type=int items=1 value=00000000 name=?target-port? type=string items=1 value=?5000cca00abbaeb9? <<=== Hard drive Target ID name=?obp-path? type=string items=1 value=?/pci@400/pci@1/pci@0/pci@4/scsi@0/disk@w5000cca00abbaeb9,0? name=?phy-num? type=int items=1 value=00000000 name=?path-class? type=string items=1 value=?primary? この SPARC T3-1 の例では、obp-path は次のようになっています。 /pci@400/pci@1/pci@0/pci@4/scsi@0/disk@w5000cca00abbaeb9,0 前述の表によると、このディスクはコントローラ0上にあります。 次の出力例は、SPARC T3-4 サーバーの obp-path を示しています。 Paths from multipath bus adapters: mpt\_sas#5 (online) name=?wwn? type=string items=1 value=?5000cca00abbaeb8? <<=== Hard drive WWN ID name=?lun? type=int items=1 value=00000000 name=?target-port? type=string items=1<br>value=?5000cca00abbaeb9? <<=== Hard drive Target ID name=?obp-path? type=string items=1 value=?/pci@400/pci@1/pci@0/LSI,sas@0/disk@w5000cca00abbaeb9,0? name=?phy-num? type=int items=1 value=00000000 name=?path-class? type=string items=1 value=?primary? この SPARC T3-4 の例では、obp-path は次のようになっています。

/pci@400/pci@1/pci@0/pci@0/LSI,sas@0/disk@w5000cca00abbaeb9,0 前述の表によると、このディスクはコントローラ 0 上にあります。

次のポートマッピング表に示すように、この**phy-num**値は物理ディスクスロット**0**に **4** 対応しています。

<span id="page-97-0"></span>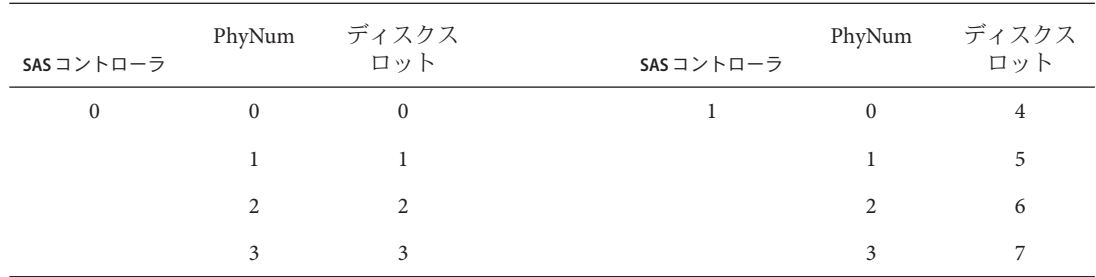

### 関連情報 参考

- 83ページの「[World Wide Name](#page-82-0) 構文」
- 84ページの「probe-scsi-all 出力例 (SPARC T3-1、8 [ディスクバックプレーン](#page-83-0))」
- 86ページの「probe-scsi-all 出力例(SPARC T3-1、16[ディスクバックプレーン](#page-85-0))」
- 89ページの「[probe-scsi-all](#page-88-0) 出力例 (SPARC T3-4)」
- 93ページの「prtconf [を使用したディスクスロットの識別](#page-92-0)(Oracle Solaris、オン [ボードコントローラ](#page-92-0))」
- 98 ページの「特定のデバイスでの OS インストール時の WWN 構文 」
- 99ページの「RAID ボリュームでの OS [インストール時の](#page-98-0) WWN 構文」

## 特定のデバイスでの**OS**インストール時の**WWN**構文

次の Oracle Solaris Jumpstart プロファイル例は、特定のディスクドライブにオペ レーティングシステムをインストールする場合に WWN 構文を使用する方法を示し ています。この例では、デバイス名に WWN 値 5000CCA00A75DCAC が含まれていま す。

注 **–** Oracle Solaris構文規則では、すべての英字を大文字にする必要があります。

# install\_type flash\_install boot device c0t5000CCA00A75DCACd0s0 preserve

archive location nfs 129.148.94.249:/export/install/media/solaris/builds/s10u9/flar/latest.flar

# Disk layouts

# partitioning explicit filesys rootdisk.s0 free / filesys rootdisk.s1 8192 swap

### <span id="page-98-0"></span>関連情報

- 83 ページの「[World Wide Name](#page-82-0) 構文」
- 84ページの「probe-scsi-all 出力例(SPARC T3-1、8[ディスクバックプレーン](#page-83-0))」
- 86ページの「probe-scsi-all 出力例 (SPARC T3-1、16[ディスクバックプレーン](#page-85-0))」
- 89ページの「[probe-scsi-all](#page-88-0) 出力例 (SPARC T3-4)」
- 92ページの「probe-scsi-all [を使用したディスクスロットの識別](#page-91-0)(OBP)」
- 93 ページの「prtconf [を使用したディスクスロットの識別](#page-92-0) (Oracle Solaris、オン [ボードコントローラ](#page-92-0))」
- 95ページの「prtconf [を使用したディスクスロットの識別](#page-94-0) (Oracle Solaris、単一イ [ニシエータ](#page-94-0))」
- 99ページの「RAID ボリュームでの OS インストール時の WWN 構文」

### **RAID**ボリュームでの**OS**インストール時の**WWN**構文

次の Oracle Solaris Jumpstart プロファイル例は、RAID ボリュームに OS をインス トールする場合に WWN 構文を使用する方法を示しています。RAID ボリュームにソ フトウェアをインストールする際は、個々のデバイス名ではなく仮想デバイスの VolumeDeviceName を使用します。この例では、RAID ボリューム名は 3ce534e42c02a3c0 です。

```
#
```
install\_type flash\_install boot device 3ce534e42c02a3c0 preserve

archive\_location nfs 129.148.94.249:/export/install/media/solaris/builds/s10u9/flar/latest.flar

```
# Disk layouts
#
partitioning explicit
filesys rootdisk.s0 free /
filesys rootdisk.s1 8192 swap
```
#### 関連情報

- 83 ページの「[World Wide Name](#page-82-0) 構文」
- 84ページの「probe-scsi-all 出力例 (SPARC T3-1、8 [ディスクバックプレーン](#page-83-0))」
- 86 ページの「probe-scsi-all 出力例 (SPARC T3-1、16 [ディスクバックプレーン](#page-85-0))」
- 89 ページの「[probe-scsi-all](#page-88-0) 出力例 (SPARC T3-4)」
- 92ページの「probe-scsi-all [を使用したディスクスロットの識別](#page-91-0) (OBP)」
- 93ページの「prtconf [を使用したディスクスロットの識別](#page-92-0) (Oracle Solaris、オン [ボードコントローラ](#page-92-0))」
- 95ページの「prtconf [を使用したディスクスロットの識別](#page-94-0) (Oracle Solaris、単一イ [ニシエータ](#page-94-0))」
- 98 [ページの「特定のデバイスでの](#page-97-0) OS インストール時の WWN 構文 |

# 用語集

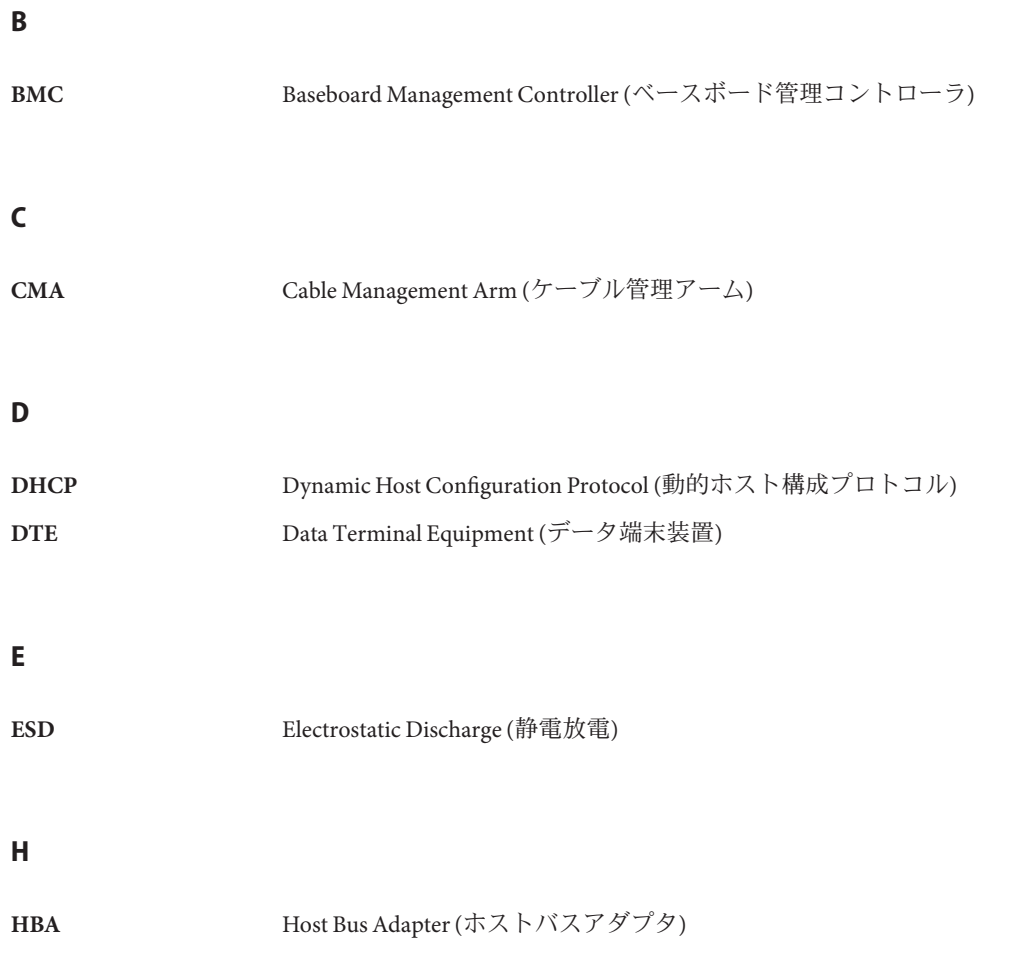

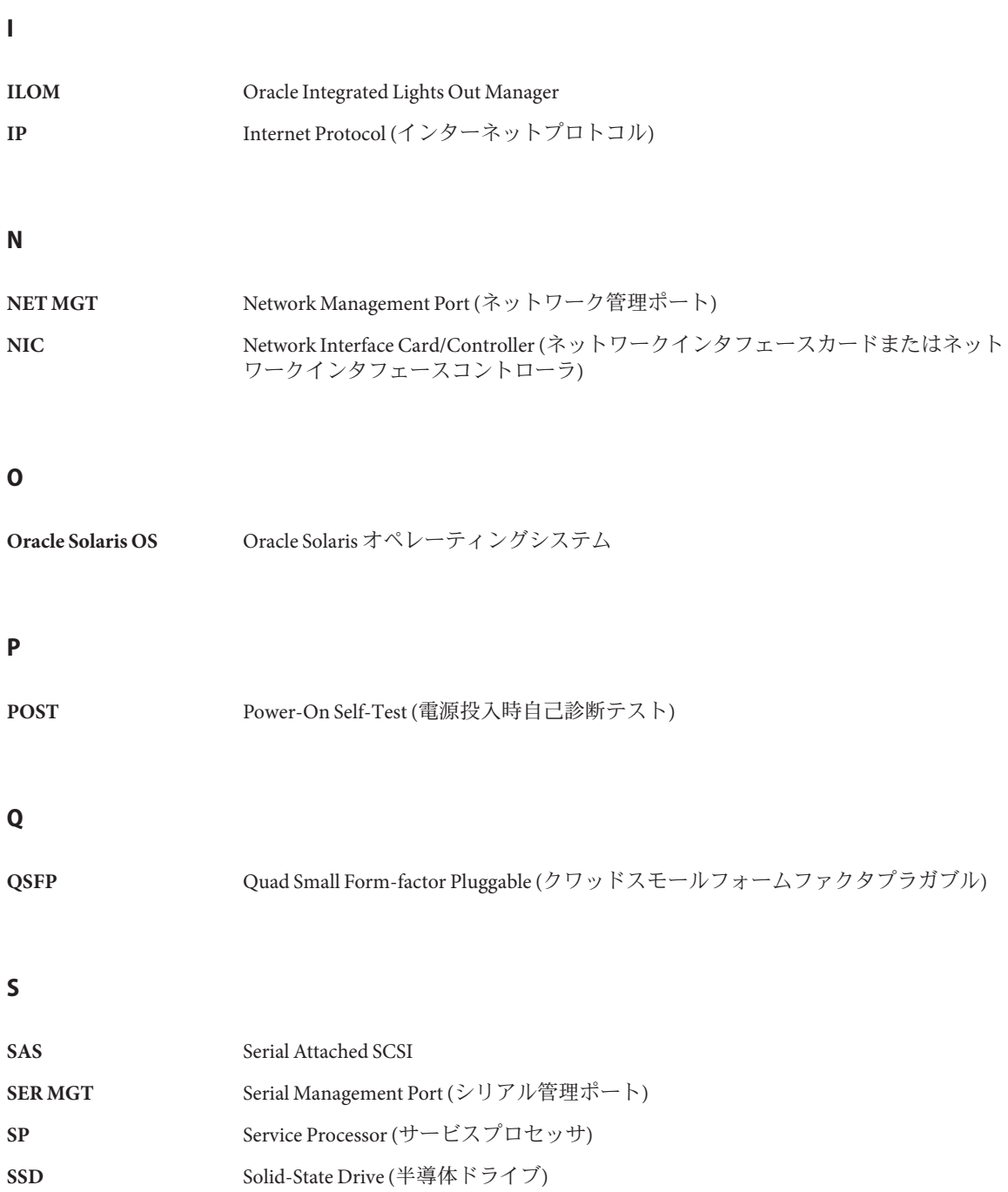

102 SPARCT3 シリーズサーバー • 2012年3月

**SSH** Secure Shell

### **U**

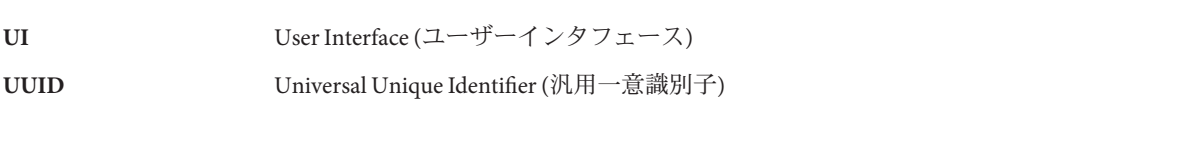

### **W**

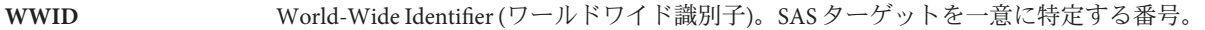

数字・記号 -> プロンプト, 概要, [9](#page-8-0)

**D**

DHCP サーバー、IP アドレスの表示, [50–51](#page-49-0)

### **F**

FCode ユーティリティー RAID, [36](#page-35-0) コマンド, [37](#page-36-0) FRU データ、変更, [43](#page-42-0)

### **M**

MAC アドレス、ホストの表示, [51](#page-50-0)

### **O**

ok プロンプト、表示, [18–19](#page-17-0) OpenBoot setting configuration variables, [20](#page-19-0) バージョンの表示, [82](#page-81-0) Oracle ILOM 概要, [9](#page-8-0) システムコンソールトへのアクセス, [18](#page-17-0) デフォルトのユーザー名とパスワード, [17](#page-16-0) プラットフォーム固有の機能, [10](#page-9-0)

Oracle ILOM *(*続き*)* プロンプト, [18,](#page-17-0) [20](#page-19-0) 並列ブートポリシー, [47](#page-46-0) ログイン, [17–18](#page-16-0) Oracle VM Server for SPARC の概要, [12](#page-11-0)

### **P**

**POST** 診断の実行, [70](#page-69-0) バージョンの表示, [79,](#page-78-0) [82](#page-81-0)

### **R**

RAID FCode ユーティリティー, [36](#page-35-0) 構成, [27–42](#page-26-0) サポート, [27](#page-26-0) ボリュームの作成, [37](#page-36-0)

### **S**

SP、リセット, [25](#page-24-0) SunVTS, [68](#page-67-0)

### き

キースイッチ、ホストの動作の指定, [48](#page-47-0) キーボード、接続, [20](#page-19-0)

#### け

ケーブル、キーボードとマウス, [20](#page-19-0)

こ コンソール履歴、表示, [71–72](#page-70-0)

### さ

サーバー Oracle ILOM からのリセット, [25](#page-24-0) OS からのリセット, [24–25](#page-23-0) 制御, [23–26](#page-22-0) サーバーの検出, [77–78](#page-76-0) 再起動時の動作 再起動に失敗した場合の動作の指定, [63](#page-62-0) 再起動の最大試行回数の指定, [63](#page-62-0) ブートタイムアウト間隔の設定, [62](#page-61-0) ブートタイムアウト時の動作の指定, [62](#page-61-0) ホストの実行停止時の動作の指定, [61–62](#page-60-0) ホストのリセット時の指定, [61](#page-60-0)

### し

システム管理の概要, [9–15](#page-8-0) システムコンソール、ログイン, [18](#page-17-0) システム識別、変更, [43–44](#page-42-0) システム通信, [17–22](#page-16-0) 自動システム回復 (ASR), 使用可能, [75](#page-74-0) 自動システム修復 (ASR) 影響されるコンポーネントの表示, [76](#page-75-0) 使用不可, [76](#page-75-0) 障害 ILOM を使用して発見, [68–69](#page-67-0) POST を使用して発見, [70–71](#page-69-0) 回避, [74](#page-73-0)

- 消去, [74](#page-73-0)
- 処理, [67–78](#page-66-0)
- 診断, [67](#page-66-0)

て デバイス 管理, [65–66](#page-64-0) 構成, [65](#page-64-0) 構成解除, [65](#page-64-0) デバイスパス, [42](#page-41-0) 電源切断, [24](#page-23-0) 電源投入, [23](#page-22-0)

### ね

ネットワークアクセス、使用可能または使用不 可, [50](#page-49-0) ネットワークアドレスのオプション, [49](#page-48-0)

### ふ

ファームウェア、更新, [79–81](#page-78-0) ブートモード Oracle VM Server (LDoms), [56](#page-55-0) 概要, [55](#page-54-0) 構成の管理, [56](#page-55-0) システムの管理, [55–59](#page-54-0) スクリプトの管理, [57–58](#page-56-0) 有効期限, [58](#page-57-0) リセット時の管理, [57](#page-56-0)

### ほま

ホストの電源状態 再起動時に回復, [46](#page-45-0) 再起動時の指定, [46–47](#page-45-0) 電源投入の遅延の管理, [47](#page-46-0)

### まわり まいしゅう

マルチパスソフトウェア, [12](#page-11-0)

ろ ローカルグラフィックスモニター, [20–21](#page-19-0)